Manual No: **577014-015 •** Revision: **B** Software Version 2.0

# Inform.NET

**Monitor's Manual**

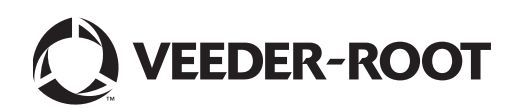

# **Notice**

Veeder-Root makes no warranty of any kind with regard to this publication, including but not limited to, the implied warranties of merchantability and fitness for a particular purpose.

Veeder-Root shall not be liable for errors contained herein or for incidental or consequential damages in connection with the furnishing, performance, or use of this publication.

The information contained in this publication may be subject to change without notice.

This publication contains proprietary information which is protected by copyright. All rights reserved. No part of this publication may be photocopied, reproduced, or translated to another language without the prior written consent of Veeder-Root.

©Veeder-Root 2013. All rights reserved.

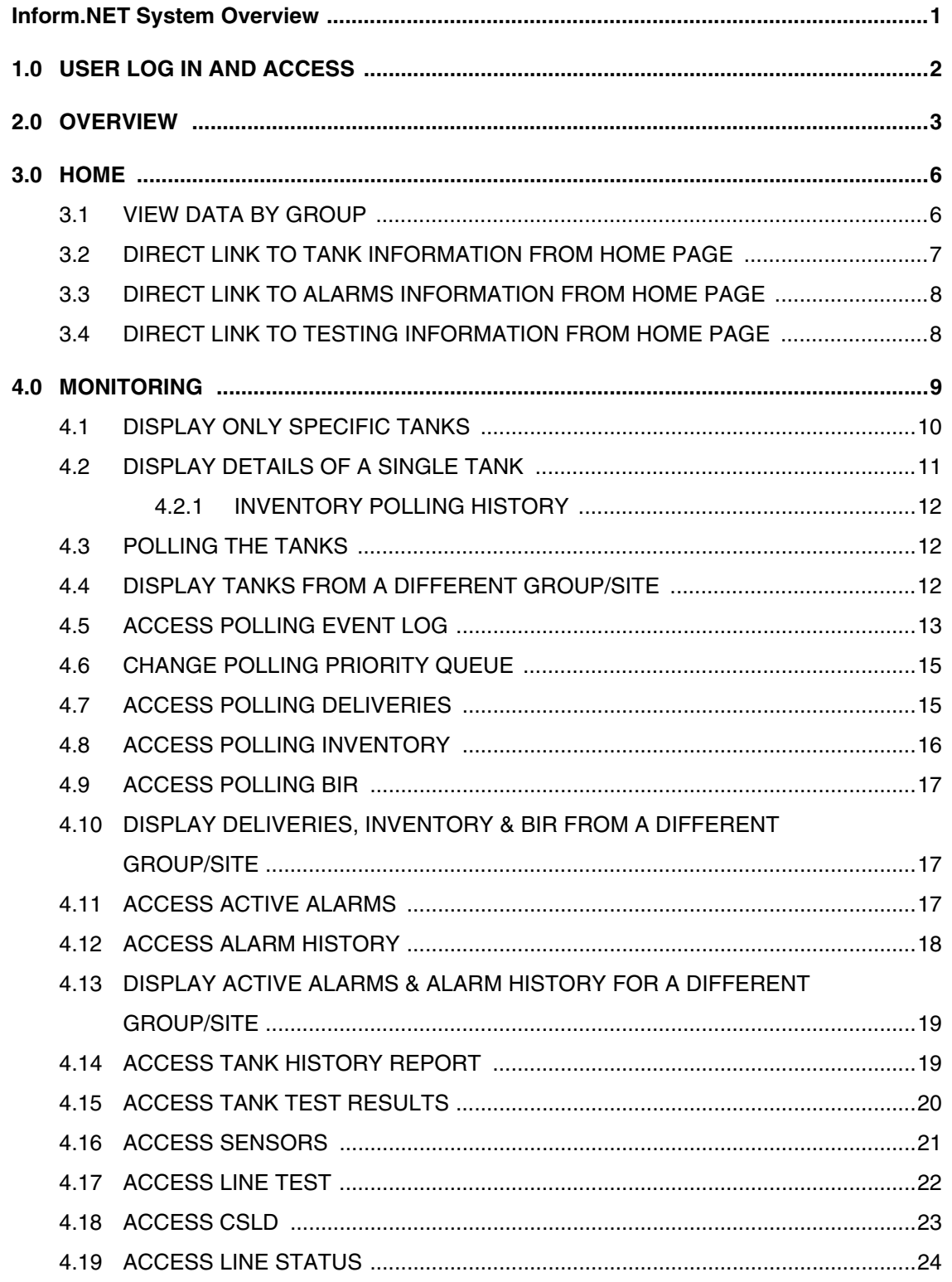

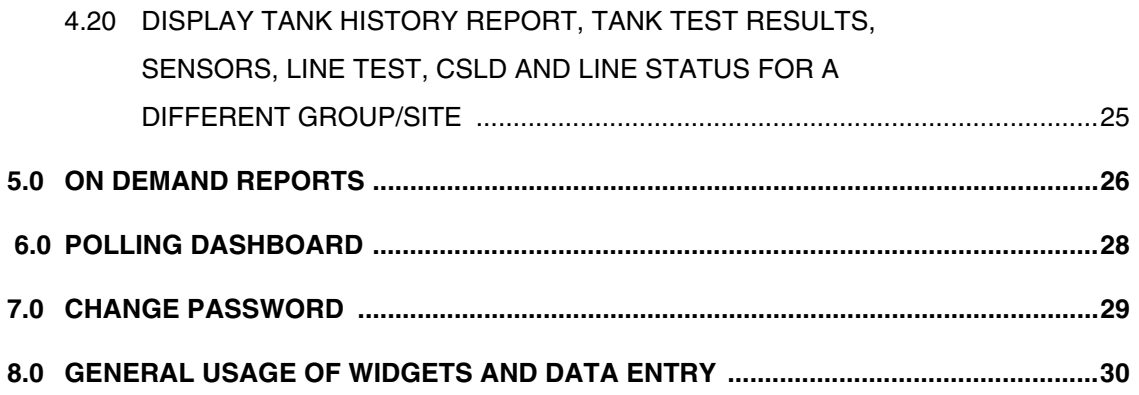

# **Figures**

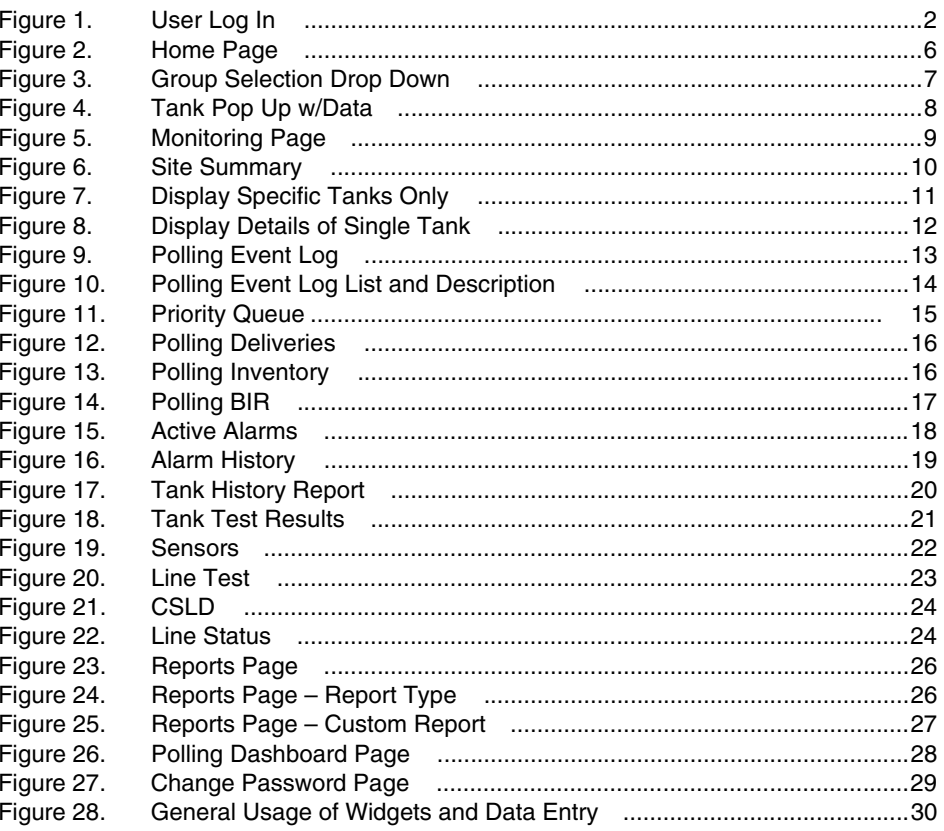

## **Inform.NET System Overview**

<span id="page-4-0"></span>The Inform.NET solution is a self-managed software-based system that polls automated tank gauges (ATGs) using either modems or TCP/IP networking. Polls are schedulable, and ATGs are grouped for ease of management. The Inform.NET system collects and keeps the data from the monitored ATGs, and generates various reports from that information. The system administrator may group ATGs for polling management and reporting purposes. The Inform.NET system also supports the basic management of alarm conditions that may occur in the ATGs. Role-based access controls provide granular management of users and their privileges. The Inform.NET system also provides ATG remote management capabilities of Veeder-Root ATGs for qualified technicians.

The system is accessed using a web browser. The Inform.NET system minimizes the software expenses for third party components by leveraging Microsoft's SQL Server Standard Edition, Internet Information Server, SQL Server Reporting Services, the Task Scheduler, and the .NET framework.

# <span id="page-5-0"></span>**1.0 USER LOG IN AND ACCESS**

This particular manual will allow Monitor Users to navigate and use the Inform.NET software with ease and have access to ATG information.

To begin, the Monitor User must go to the following site:

http://[servername]/InformNET

Once the page loads, the user will be prompted for a username and password. The default installed username and password that shall be used is:

Username:InformnetMonitor

Password:monitor@123

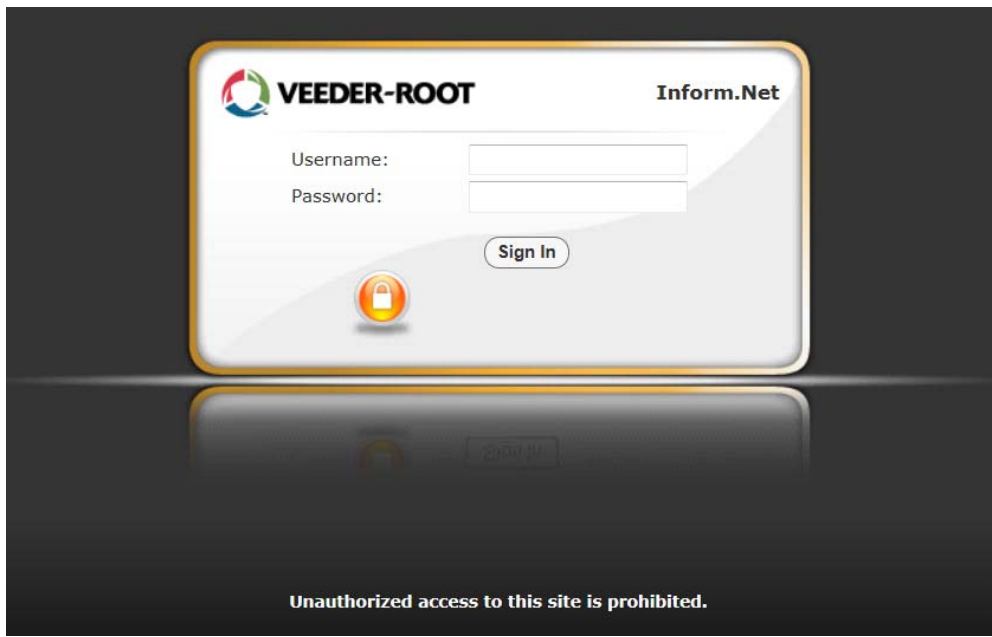

<span id="page-5-1"></span>**Figure 1. User Log In**

# <span id="page-6-0"></span>**2.0 OVERVIEW**

#### **Main Tabs:**

### **1. Home Tab**

The Home page is the default landing page of Inform.NET. The page consists of a table that displays ID, site name, tank icons and information, alarms, and tests. From this page, the user may navigate to other specific pages with more detailed information.

#### 2. **Monitoring Tab**

After being prompted and selecting a specific group and site, the user will be taken to the default landing page for the Monitoring tab, which is the equivalent of the tanks page. Here, all available tanks along with detailed information will be listed.

#### a. **Group**

This dropdown allows the user to choose a specific group of sites to view.

#### b. **Site**

This dropdown allows the user to choose a specific site within the selected group for further narrowing purposes. Whatever site is selected, it will filter to all the sections below.

## c. **Tanks**

Each tank has a checkbox provided beside it. The user may check whichever tank they wish to view specifically.

## d. **Polling Section**

## i. **Event Log**

This page provides a table format of data based on polling tasks that occur within a specific date range.

#### ii.**Priority Queue**

This page provides a table format of data based on polling tasks in queue for a list of sites. The user has the option to cancel the task, as well as reprioritize the task.

#### iii.**Deliveries**

This page provides data for deliveries made for selected tanks for a specified date range.

#### iv.**Inventory**

This page provides data for inventory for selected tanks for a specified date range.

#### v.**BIR**

This page provides data for BIR for selected tanks for a specified date range.

#### e. **Equipment Section**

#### i. **Tanks**

This page provides the same options as Part C from above.

#### f. **Alarms Section**

#### i. **Active Alarms**

This page provides data for a list of active alarms for a selected site.

#### ii.**Alarm History**

This page provides a history of alarms for a selected alarm category and a specified date range.

#### iii.**Config Alarms**

This page allows the user to view changes made to alarms and the dates of those changes. Edits cannot be made by the operator.

#### g. **Testing Section**

#### i. **Tank History Report**

This page provides a general overview of tank leak data for selected tanks of a specified date range.

#### ii.**Tank Test Results**

This page provides a more detailed look into leak test results for selected tanks of a specified date range.

#### iii.**Sensors**

This page provides data for selected sensor types of a specified date range such as location and status of the sensors.

#### iv.**Line Test**

This page provides line test results and data for selected leak detector types of a specified date range.

#### v.**CSLD**

This page provides CSLD results and data for a specified date range.

#### vi.**Line Status**

This page provides line status data for a list of tanks that are automatically populated into the list.

#### 3. **On Demand Reports Tab**

The user has the option to pull and retrieve reports based on various criteria. The user may specify the type of report and the data within the report depending on which criteria they decide to edit or use.

#### 4. **Polling Dashboard Tab**

This page provides the user with an overview of what items are within the queue currently. The user may refresh the page whenever they need to in order to view the most updated list of items in the queue.

# <span id="page-9-0"></span>**3.0 HOME**

After entering the correct username and password, the user will be directed to the Veeder-Root Home page. The main Home page will be one of four possible tabs to choose from, as shown below. The "Home" tab is formatted as a table that includes the ID numbers, the corresponding IP addresses, Tank information, Alarms, Configuration Alarms, and a link called "Tests".

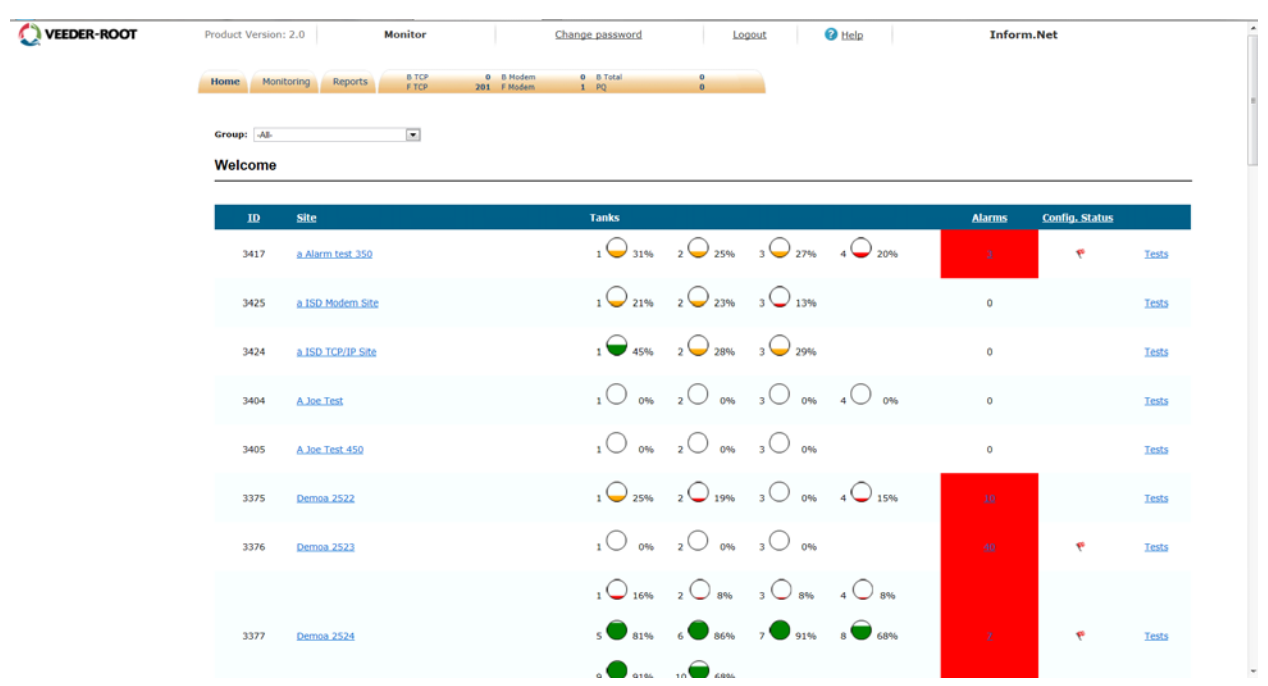

**Figure 2. Home Page**

## <span id="page-9-2"></span><span id="page-9-1"></span>**3.1 VIEW DATA BY GROUP**

At the top of the Home page, there is a single drop down menu labeled "Group". This drop down allows the User to select and view all sites or just a specific monitoring group based on polling sets and schedules.

| Home                                         | <b>B</b> TCP<br>Monitoring<br>Reports | 0 B Modern  | 0 8 Total    | $\circ$                                            |                                                                                                    |                 |                       |       |
|----------------------------------------------|---------------------------------------|-------------|--------------|----------------------------------------------------|----------------------------------------------------------------------------------------------------|-----------------|-----------------------|-------|
|                                              | F TCP                                 | 201 F Hodem | $1 - PQ$     | o.                                                 |                                                                                                    |                 |                       |       |
| Group: All-<br><b>Welco</b> A Joe Test Group | ×.<br>a Test Group<br>Demo Group      |             |              |                                                    |                                                                                                    |                 |                       |       |
| ID                                           | Site                                  |             | <b>Tanks</b> |                                                    |                                                                                                    | <b>Alarms</b>   | <b>Config. Status</b> |       |
| 3404                                         | A Joe Test                            |             |              |                                                    | $10$ and $20$ and $30$ and $40$ and                                                                                                    | $\sigma$        |                       | Tests |
| 3405                                         | A Joe Test 450                        |             |              | $10006$ $20006$ $30006$                            |                                                                                                    | $\cdot$ 0       |                       | Tests |
| 3376                                         | Demoa 2523                            |             |              | $1\bigcirc$ 0% $2\bigcirc$ 0% $3\bigcirc$ 0%       |                                                                                                    | ٠               | ۴                     | Tests |
|                                              |                                       |             |              |                                                    | $\begin{array}{ccc} & 1 & \bigcirc \cr 1 & 16\% & 2 \end{array} \begin{array}{ccc} & 8\% & 3 \end{array} \begin{array}{ccc} & 8\% & 4 \end{array} \begin{array}{ccc} & 8\% \end{array}$ |                 |                       |       |
| 3377                                         | Demoa 2524                            |             |              |                                                    | $\overline{\bullet}$ and $\overline{\bullet}$ and $\overline{\bullet}$ and $\overline{\bullet}$ and $\overline{\bullet}$ and                                                            |                 | ۴                     | Tests |
|                                              |                                       |             |              | $\overline{\bullet}$ 91% 10 68%                    |                                                                                                    |                 |                       |       |
| 3378                                         | Demoa 2525                            |             |              | $1\bigodot$ 31% $2\bigodot$ 34% $3\bigodot$ 27%    |                                                                                                    | 10 <sup>2</sup> |                       | Tests |
| 3379                                         | Demoa 2526                            |             |              |                                                    | $1\bigodot 25\%$ $2\bigodot 19\%$ $3\bigodot 22\%$ $4\bigodot 15\%$                                                                                                    |                 |                       | Tests |
| 1835                                         | DemoDe1292                            |             |              | $1\bigcirc 24\%$ $2\bigcirc 22\%$ $3\bigcirc 37\%$ |                                                                                                    | $\circ$         |                       | Tests |

**Figure 3. Group Selection Drop Down**

## <span id="page-10-1"></span><span id="page-10-0"></span>**3.2 DIRECT LINK TO TANK INFORMATION FROM HOME PAGE**

The figure below shows what will display if the User navigates the cursor over any one of the tanks. A rectangular window will pop up showing specific information of that particular tank.

To view a specific site's tank listing and the corresponding details, simply click on any one of the tanks within the same row. This is a direct link to the "Monitoring" tab and the "Equipments" section where each tank will be listed along with extensive details for a chosen Site.

The user may also access the tank listing by clicking on a specific site name, which is a direct link to that site's tank listing.

| http://qa-informnet/InformNET/Home.aspx |                               | $\boxed{\mathcal{Q} \text{ - } \Xi \text{ C} \text{ X} \text{ } } \boxed{\text{ Q : InformNET:}}$ | $\times$                                      |                   |                                                                                                    | <b>Carolina</b> |               |                       | ☆★☆   |
|-----------------------------------------|-------------------------------|---------------------------------------------------------------------------------------------------|-----------------------------------------------|-------------------|----------------------------------------------------------------------------------------------------|-----------------|---------------|-----------------------|-------|
| VEEDER-ROOT                             | Product Version: 2.0          | Monitor                                                                                           |                                               | Change password   | Logout                                                                                                    | <b>O</b> Help   | Inform.Net    |                       |       |
|                                         | Monitoring<br>Reports<br>Home | <b>BTCP</b><br>F.TCP<br>201 F Modern                                                              | 0 B Modern                                    | 0 8 Total<br>1 PQ | $\circ$<br>$\mathbf{0}$                                                                                                    |                 |               |                       |       |
|                                         | Group: 44                     | $\overline{\mathcal{R}}$                                                                          | Tank 1                                        |                   |                                                                                                    |                 |               |                       |       |
|                                         | Welcome                       |                                                                                                   |                                               |                   |                                                                                                    |                 |               |                       |       |
|                                         | $\mathbf{ID}$<br><b>Site</b>  |                                                                                                   |                                               | <b>Tanks</b>      |                                                                                                    |                 | <b>Alarms</b> | <b>Config. Status</b> |       |
|                                         | 3376<br>Demoa 2523            |                                                                                                   |                                               |                   | $1^{\circ}$ on $2^{\circ}$ on $3^{\circ}$ on                                                                                                    |                 | ٠             | ۴                     | Tests |
|                                         |                               |                                                                                                   |                                               |                   | $1\overline{\bigcirc}$ 16% $2\overline{\bigcirc}$ 8% $3\overline{\bigcirc}$ 8% $4\overline{\bigcirc}$ 8%                                                                                                    |                 |               |                       |       |
|                                         | 3377<br>Demoa 2524            | Date:                                                                                             | Inventory 2/6/2013<br>Contains: DIESEL        |                   | $5 \bullet$ and $5 \bullet$ and $7 \bullet$ and $3 \bullet$ asset                                                                                                    |                 |               | ÷                     | Tests |
|                                         |                               | Volume:                                                                                           | TANK 1<br>609 gal                             | $991\%$ 10 68%    |                                                                                                    |                 |               |                       |       |
|                                         |                               | Ullage:<br>Level:<br>Temp:<br>Water:                                                              | 3311 gal<br>15.02 in<br>48.36 °F<br>$0.00$ in |                   | $1\bigodot 25\%$ $2\bigodot 19\%$ $3\bigodot 22\%$ $4\bigodot 15\%$                                                                                                    |                 |               |                       |       |
|                                         | 3394<br>MyTest 3S0            | Mass<br>Density                                                                                   | $0.00$ lbs<br>0.00<br>E^fl\adl                | $5 \cup 1796$     | $6\bigcirc$ 13% 7 23% 8 24%                                                                                                    |                 | ٠             | F                     | Tests |
|                                         | 3399<br><b>ITS-450</b>        |                                                                                                   |                                               |                   | $\begin{matrix} & & \\ 1 & \bigcirc \end{matrix} \quad \begin{matrix} & & \\ & 0 \end{matrix} \quad \begin{matrix} & & \\ & 2 & \bigcirc \end{matrix} \quad \begin{matrix} & & \\ & 0 \end{matrix} \quad \begin{matrix} & & \\ & 3 & \bigcirc \end{matrix} \quad \begin{matrix} & & \\ & 0 \end{matrix} \quad \begin{matrix} & & \\ & 0 \end{matrix}$ |                 | a,            | Ÿ                     | Tests |
|                                         | 3400<br>MyTestGauge - T350    |                                                                                                   |                                               |                   | $1\bigodot 25\%$ $2\bigodot 19\%$ $3\bigodot 22\%$ $4\bigodot 15\%$                                                                                                    |                 | ٠             | ÷                     | Tests |
|                                         | 3418<br>Test Site 02          |                                                                                                   |                                               |                   | $1\bigodot$ 31% $2\bigodot$ 25% $3\bigodot$ 27% $4\bigodot$ 20%                                                                                                    |                 | ٠             | ۴                     | Tests |
|                                         | 3420<br>TN 350                |                                                                                                   |                                               |                   | $1\bigcirc$ 0% $2\bigcirc$ 0% $3\bigcirc$ 0% $4\bigcirc$ 0%                                                                                                    |                 | $\circ$       | $\mathbf{v}$          | Tests |

**Figure 4. Tank Pop Up w/Data**

## <span id="page-11-2"></span><span id="page-11-0"></span>**3.3 DIRECT LINK TO ALARMS INFORMATION FROM HOME PAGE**

The Home page displays the number of alarms within each Site. The Sites that do contain alarms are indicated by a red colored box.

To view extensive details of the alarm(s) at each Site, just click on the number under the Alarms column. This is a direct link to the "Monitoring" tab and the "Alarms" section within that page for a chosen Site.

## <span id="page-11-1"></span>**3.4 DIRECT LINK TO TESTING INFORMATION FROM HOME PAGE**

On the right hand side, there are direct links labeled as "Tests". To access testing data, simply click on this link and the User will be directed to the "Monitoring" tab and the "Testing" section within that page. The default landing page for the direct link is the Line Test page.

The User will be prompted to select a "Leak Detector Type" before any data is displayed.

# <span id="page-12-0"></span>**4.0 MONITORING**

The first thing the User will encounter in this page is a prompt for a specific:

- Group
- Site

In the "Home" tab, the data is already configured into specific groups so clicking on particular Tanks, Alarms, and Tests would direct the User to the "Monitoring" tab without being prompted.

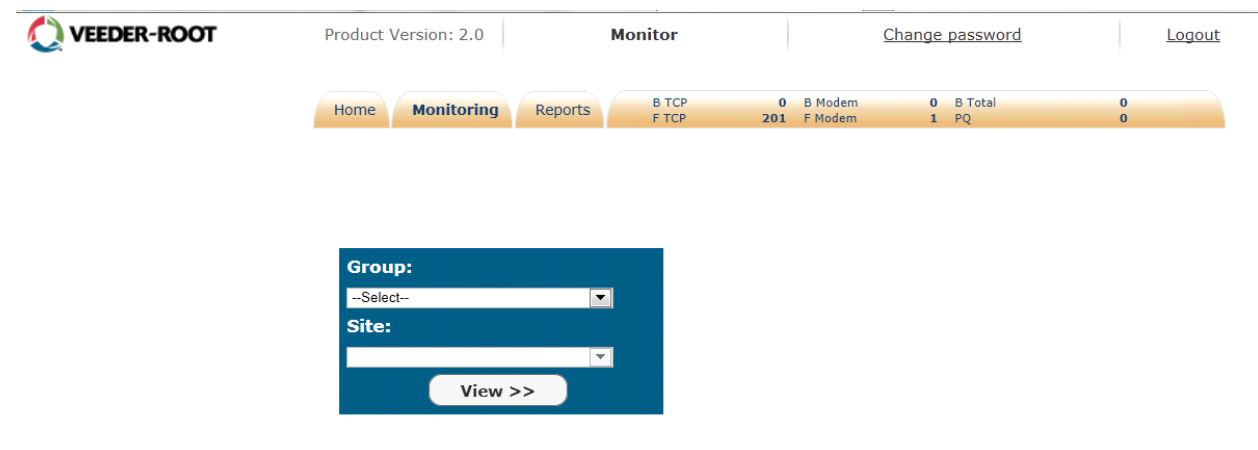

**Figure 5. Monitoring Page**

<span id="page-12-1"></span>Once a Group and Site have been selected, the Monitoring page will display the "Equipments" section, which is the default landing page. This is also called the Site Summary.

Within each box, data for fuel type, Volume, Ullage, Level, Temperature, water level, Alarms, and Collection Date/Time are available for each tank.

| <b>VEEDER-ROOT</b>                                                                          | Product Version: 2.0                                                                                                    | <b>Monitor</b>                                                                                                    | Change password                                                                                                    | Logout                                                                                                    | <sup>2</sup> Help |
|---------------------------------------------------------------------------------------------|----------------------------------------------------------------------------------------------------|----------------------------------------------------------------------------------------------------|----------------------------------------------------------------------------------------------------|----------------------------------------------------------------------------------------------------|-------------------|
|                                                                                             | <b>Monitoring</b><br>Home                                                                                                    | <b>B</b> TCP<br>Reports<br>F TCP<br>201                                                                                                    | 0 B Modem<br>0 B Total<br>F Modem<br>$1$ PQ                                                                                                    | $\bf{0}$<br>$\mathbf{0}$                                                                                                    |                   |
| Group:<br>1mytest<br>$\overline{\phantom{a}}$<br>Site:<br>MyTest350<br>$\blacktriangledown$ | <b>Monitoring for MyTest350</b>                                                                                                    |                                                                                                    |                                                                                                    |                                                                                                    |                   |
| <b>Tanks:</b><br>Select All<br>$\sqrt{2}$ Tank 1                                            | InformNET Inventory Timestamp:<br>ATG Timestamp:                                                                                                    | 2/6/2013 10:07:57 AM<br>2/6/2013 11:19:00 AM                                                                                                    |                                                                                                    | <b>Preempt</b><br><b>Poll Now</b>                                                                                                    |                   |
| $\sqrt{2}$ Tank 2                                                                           | Tank 1                                                                                                    | Tank <sub>2</sub>                                                                                                    | Tank 3                                                                                                    | Tank 4                                                                                                    |                   |
| $\sqrt{2}$ Tank 3<br>$\sqrt{2}$ Tank 4<br>$\sqrt{2}$ Tank 5                                 |                                                                                                    |                                                                                                    |                                                                                                    |                                                                                                    |                   |
| $\sqrt{2}$ Tank 6<br>$\triangledown$ Tank 7<br>$\sqrt{2}$ Tank 8                            |                                                                                                    |                                                                                                    |                                                                                                    |                                                                                                    |                   |
| View                                                                                        |                                                                                                    |                                                                                                    |                                                                                                    |                                                                                                    |                   |
| Polling                                                                                     | <b>Contains:</b><br><b>UNLEADED</b>                                                                                                    | <b>SUPER</b><br><b>Contains:</b>                                                                                                    | PREMIUM<br><b>Contains:</b>                                                                                                    | <b>Contains:</b><br><b>REGULAR</b>                                                                                                    |                   |
| Equipment                                                                                   | <b>GASOLINE</b>                                                                                                    | <b>UNLEADED</b>                                                                                                    | <b>UNLEADED</b>                                                                                                    | <b>GASOLINE</b>                                                                                                    |                   |
| Tanks                                                                                       | Volume:<br>2549 gal<br>Ullage:<br>7151 gal<br>Level:<br>29.02 in<br>Temp:<br>74.40 °F<br>Water:<br>$0.00$ in<br>Mass<br>$0.00$ lbs<br><b>Density</b><br>$0.00$ lbs/ft $^{\wedge}3$ | Volume:<br>1944 gal<br>Ullage:<br>7756 gal<br>Level:<br>23.91 in<br>Temp:<br>74.40 °F<br>Water:<br>0.00 in<br>Mass<br>$0.00$ lbs<br><b>Density</b><br>$0.00$ lbs/ft $^{\wedge}3$ | Volume:<br>2173 gal<br>Ullage:<br>7527 gal<br>Level:<br>25.88 in<br>Temp:<br>74.40 °F<br>Water:<br>$0.00$ in<br>Mass<br>$0.00$ lbs<br><b>Density</b><br>$0.00$ lbs/ft $^{\wedge}3$ | Volume:<br>1506 gal<br>Ullage:<br>8194 gal<br>Level:<br>19.97 in<br>Temp:<br>74.40 °F<br>Water:<br>$0.00$ in<br>Mass<br>$0.00$ lbs<br><b>Density</b><br>$0.00$ lbs/ft $^{\wedge}3$ |                   |
| <b>Alarms</b>                                                                               | <b>Alarms:</b><br>$\mathbf{0}$<br><b>Alarm</b><br><b>NA</b><br><b>Collection</b>                                                                                                   | <b>Alarms:</b><br>$\bf{0}$<br><b>Alarm</b><br><b>NA</b><br><b>Collection</b>                                                                                                    | $1 \Phi$<br>Alarms:<br><b>Alarm</b><br>1/2/2013<br><b>Collection</b><br>3:38:41 PM                                                                                                 | Alarms:<br>$\mathbf{0}$<br>Alarm<br><b>NA</b><br><b>Collection</b>                                                                                                    |                   |
| <b>Testing</b>                                                                              | <b>DateTime</b>                                                                                                    | <b>DateTime</b>                                                                                                    | <b>DateTime</b>                                                                                                    | <b>DateTime</b>                                                                                                    |                   |
|                                                                                             | Tank 5                                                                                                    | Tank 6                                                                                                    | Tank 7                                                                                                    | Tank 8                                                                                                    |                   |

**Figure 6. Site Summary**

## <span id="page-13-1"></span><span id="page-13-0"></span>**4.1 DISPLAY ONLY SPECIFIC TANKS**

The User may narrow down the number of tanks they want the page to display or examine. To do this, the User must check the boxes of the tanks they want to display and then select the "View "button as shown below.

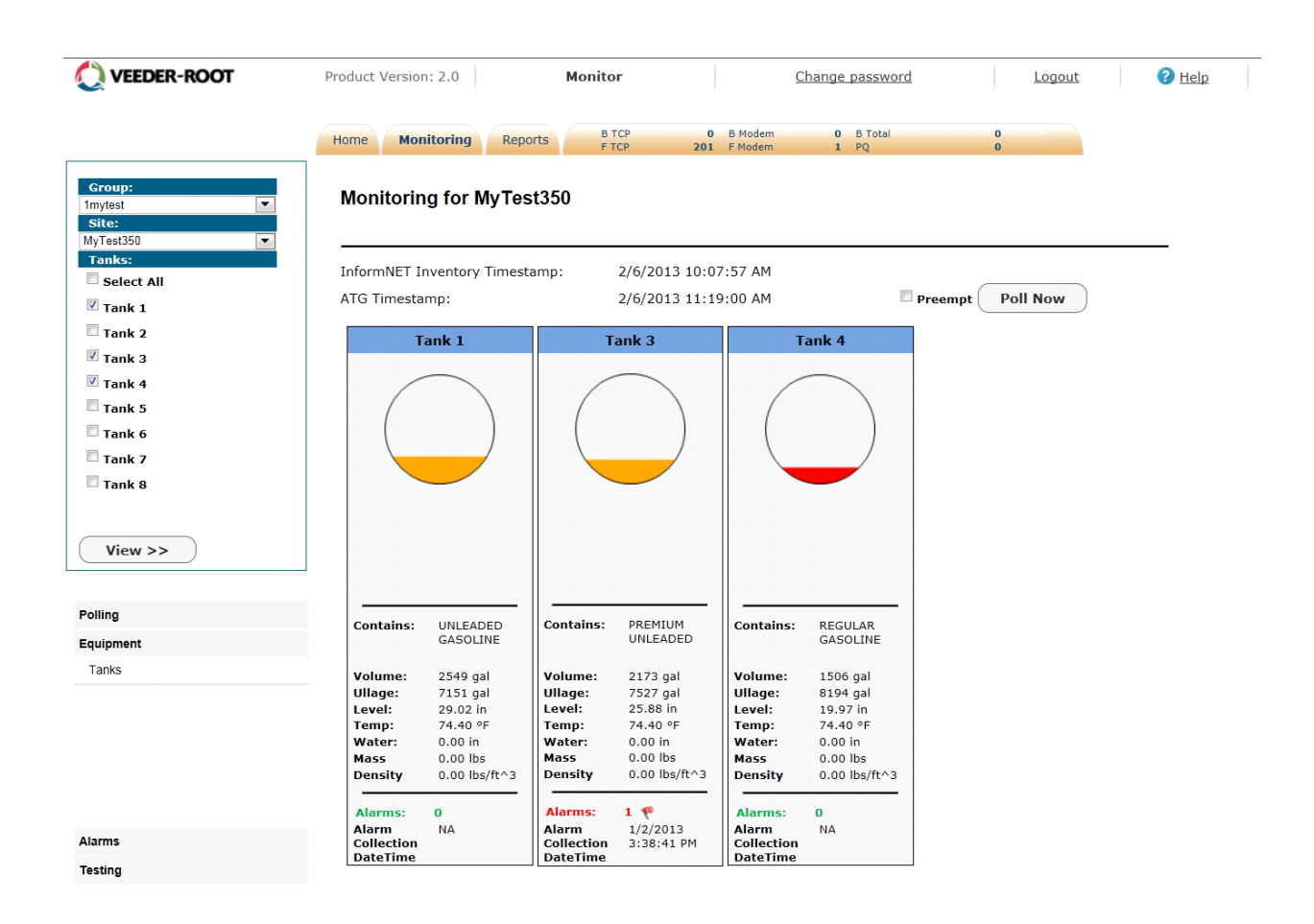

**Figure 7. Display Specific Tanks Only**

## <span id="page-14-1"></span><span id="page-14-0"></span>**4.2 DISPLAY DETAILS OF A SINGLE TANK**

To display a specific tank and its details, simply click on the desired tank and all the detailed information as well as the Inventory Polling History for that single tank will show.

To return to the main Tanks page, simply select the "Return" button located in the upper right hand corner of the page.

#### **Inform.NET Monitor's Manual**

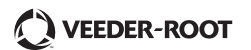

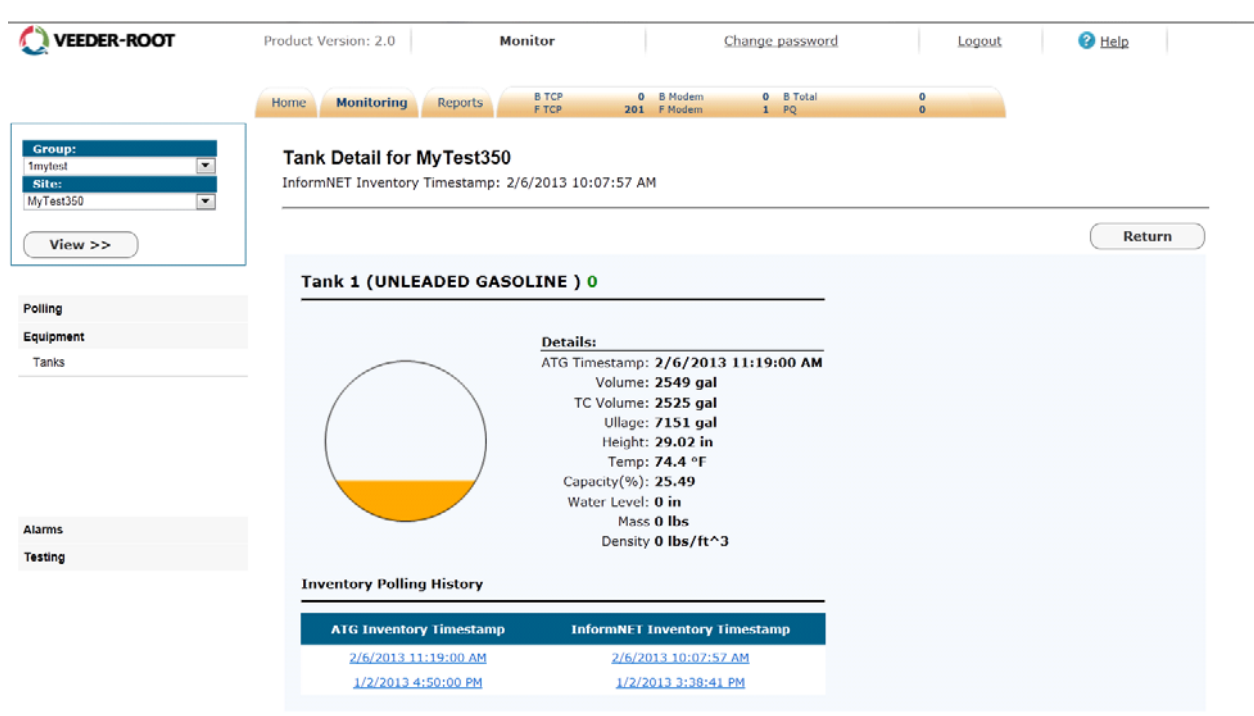

**Figure 8. Display Details of Single Tank**

## <span id="page-15-3"></span><span id="page-15-0"></span>**4.2.1 INVENTORY POLLING HISTORY**

To view the inventory polling details of a specific time period, simply click on the desired date and time link and the information will update under Details.

## <span id="page-15-1"></span>**4.3 POLLING THE TANKS**

To poll the tanks, the User will click on the "Poll Now" button located in the upper right hand corner of the page. This feature will gather current data from the gauge, which is comprised of Alarms, Inventory, and Deliveries.

The User may also narrow down the number of tanks to be polled. To do this, the User must check the boxes of the desired tanks, click "View", and then click the "Poll Now" button.

The User may check the "Preempt" box to place a higher priority task in the front of the queue.

## <span id="page-15-2"></span>**4.4 DISPLAY TANKS FROM A DIFFERENT GROUP/SITE**

To display tank information of a different Group and a different Site, the User must use the drop down menus located in the upper left hand corner of the page and select a:

- Group
- Site

 After selections are made, the User must select the tanks they want to display and then click on "View".

## <span id="page-16-0"></span>**4.5 ACCESS POLLING EVENT LOG**

Under the "Polling" section, there is a link called "Event Log". By clicking this link, the User will be directed to the Event Log page in which prompts will appear. The User must select a specific:

- Site
- Event Code
- Date Range

The date range will be defaulted, but the User may change the date range accordingly if necessary.

| VEEDER-ROOT                     | Product Version: 2.0                 | Monitor                                                  | Change password<br>Logout                     | $Q$ Help                                   | <b>Inform.Net</b>                                                                                                    |
|---------------------------------|--------------------------------------|----------------------------------------------------------|-----------------------------------------------|--------------------------------------------|----------------------------------------------------------------------------------------------------|
|                                 | <b>Monitoring</b><br>Reports<br>Home | 0 B Modem<br><b>B</b> TCP<br><b>F TCP</b><br>201 F Modem | 0 B Total<br>$\Omega$<br>$\alpha$<br>$1$ $PQ$ |                                            |                                                                                                    |
|                                 | <b>Event Log</b>                     |                                                          |                                               |                                            |                                                                                                    |
| Polling                         |                                      |                                                          |                                               |                                            |                                                                                                    |
| Event Log                       | Site: MyTest350                      | $\blacksquare$                                           |                                               |                                            |                                                                                                    |
| Priority Queue                  | Event Code: All-                     | $\overline{\mathbf{r}}$                                  |                                               |                                            |                                                                                                    |
| <b>Deliveries</b>               | From: 01/01/2013<br>œ                | то: 02/13/2013<br>▬                                      | GO                                            |                                            |                                                                                                    |
| Inventory                       |                                      |                                                          |                                               |                                            |                                                                                                    |
| BIR                             | <b>Date Time</b>                     | <b>Site Name</b>                                         | <b>Connectivity Type</b>                      | <b>Event Code</b>                          | <b>Event Description</b>                                                                                                    |
| Equipment                       | 2/6/2013 10:07:58 AM                 | MyTest350                                                | IP connection                                 | <b>UOW Completed</b>                       | 2/6/2013 4:07:58 PM:Unit of work 2069<br>9687 of polling set (NA) succeeded in pol<br>I for site MyTest350.                                          |
| <b>Alarms</b><br><b>Testing</b> | 2/6/2013 10:07:27 AM                 | MyTest350                                                | IP connection                                 | Communication Established                  | 2/6/2013 4:07:27 PM:The DIY system e<br>stablished a connection with site MyTest<br>350 using connection method TCP.                                 |
|                                 | 2/6/2013 10:07:25 AM                 | MyTest350                                                | IP connection                                 | UOW Enqueue By OnDemandPoll                | 2/6/2013 4:07:25 PM: Unit of work 2069<br>9687 entered into queue by on demand<br>of operator (manual entry) for site infor<br>mnetmonitor.          |
|                                 | 1/24/2013 2:14:16 PM                 | MyTest350                                                | IP connection                                 | <b>UOW</b> Completed                       | 01/24/2013 20:14:16:Unit of work 2069<br>9660 of polling set ConfigurationManage<br>ment succeeded in poll for site MyTest35<br>0.                   |
|                                 | 1/24/2013 2:10:30 PM                 | MyTest350                                                | IP connection                                 | UOW Enqueue By ConfigurationManage<br>ment | 1/24/2013 8:10:30 PM:Unit of work 206<br>99660 entered into queue for configurati<br>on management by user informnetopera<br>tor for site MyTest350. |
|                                 | 1/15/2013 9:01:47 AM                 | MyTest350                                                | IP connection                                 | <b>UOW Completed</b>                       | 01/15/2013 15:01:47:Unit of work 2069<br>9643 of polling set Query Gauge 350 suc<br>ceeded in poll for site MyTest350.                               |
|                                 | 1/15/2013 8:57:51 AM                 | MyTest350                                                | IP connection                                 | UOW Enqueue By QueryGauge                  | 1/15/2013 2:57:51 PM:Unit of work 206<br>99643 entered into queue for query gau<br>ge by user informnetOperator for site My<br>Test350.              |
|                                 | 1/10/2013 1:06:51 PM                 | MyTest350                                                | IP connection                                 | <b>UOW Completed</b>                       | 01/10/2013 19:06:51:Unit of work 2069<br>8603 of polling set setatgconfigurationty<br>peselective succeeded in poll for site My<br>Test350.          |
|                                 | 1/10/2013 1:02:37 PM                 | MyTest350                                                | IP connection                                 | UOW Enqueue By Set Atg                     | 1/10/2013 7:02:37 PM:The Listener acc<br>epted a connection from IP address infor<br>mnetoperator. Site 20698603.                                    |

**Figure 9. Polling Event Log**

<span id="page-16-1"></span>Once selections are made, a table containing data for Date Time, Event Code, and Event Description will display for examination.

Below is a table that displays a list of possible event codes and specific descriptions for each event code.

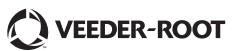

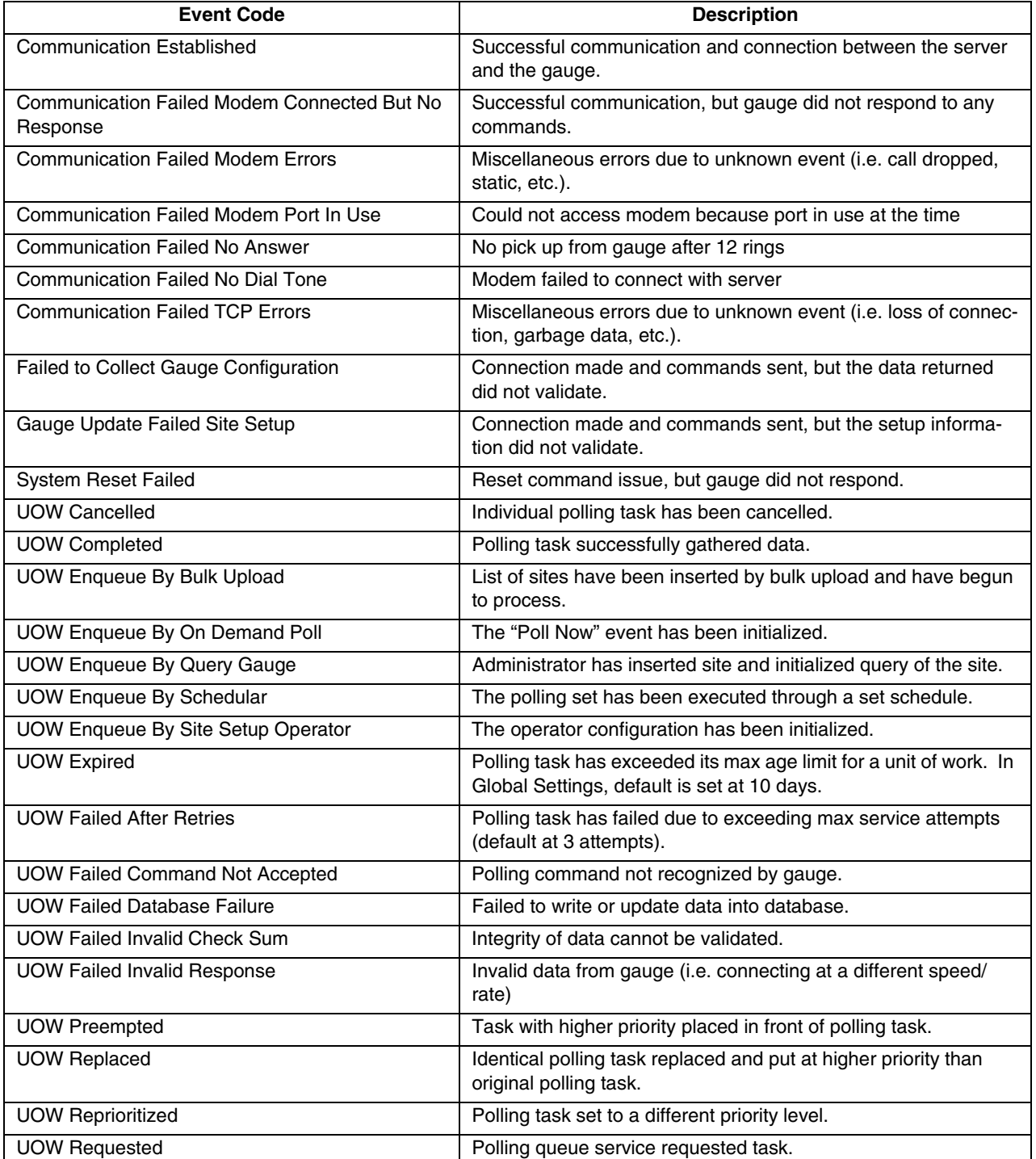

## <span id="page-17-0"></span>**Figure 10. Polling Event Log List and Description**

## <span id="page-18-0"></span>**4.6 CHANGE POLLING PRIORITY QUEUE**

Only the Administrator has the ability to change polling queue priorities though other users may view the contents of the queue.

To change the polling queue priorities, the User must click on the "Priority Queue" link located under the "Polling" section. The User must then select a:

• Date range (defaulted)

To edit, simply select a specific Priority Queue and edit options will appear to add/remove data.

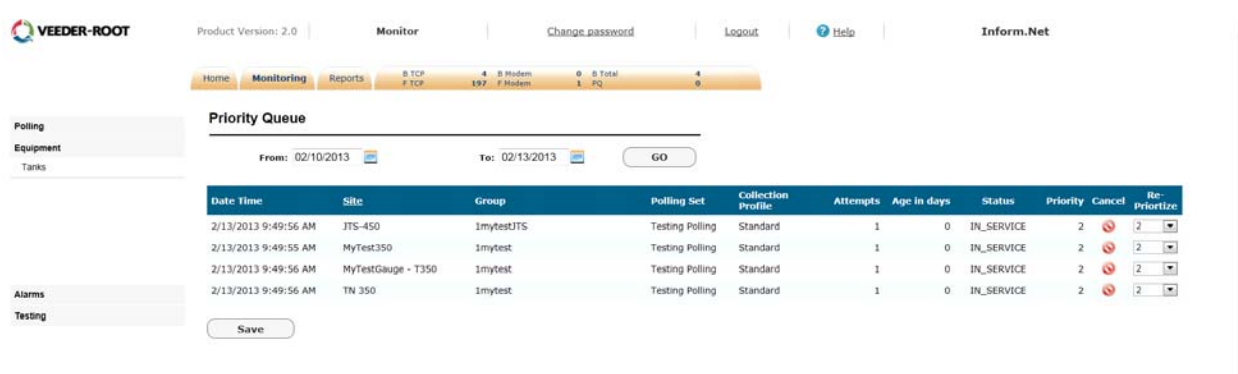

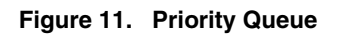

## <span id="page-18-2"></span><span id="page-18-1"></span>**4.7 ACCESS POLLING DELIVERIES**

To view the deliveries, the User must click on the "Deliveries" link located under the "Polling" section. The User will be prompted to select a:

- Tank (drop down menu )
- Date range (defaulted)

| <b>VEEDER-ROOT</b>                  | <b>O</b> Help<br>Product Version: 2.0<br>Monitor<br><b>Inform.Net</b><br>Change password<br>Logout                                                                                                    |              |
|-------------------------------------|----------------------------------------------------------------------------------------------------|--------------|
|                                     | 2 B Modem<br>0 B Total<br><b>B</b> TCP<br><b>Monitoring</b><br>Reports<br>Home<br><b>F TCP</b><br>199 F Modem<br>1 PQ<br>$\circ$                                                                                                    |              |
| Group:<br>1mytest                   | <b>Deliveries for MyTest350</b>                                                                                                    |              |
| Site:<br>MyTest350<br>٠             | Tank:<br>-All-<br>From: 02/07/1985<br>÷<br>To: 01/31/2013<br>Е<br>GO                                                                                                    |              |
| View                                | Beg. TC End. TC<br>Beg.<br>End. Start End<br>Tank<br>TC Beg.<br>End.<br>Beq.<br>End.<br>Mass<br><b>Beg.Time</b><br>Tank#<br><b>Beg.Gallons End.Gallons Gallons</b><br><b>End.Date</b><br><b>End.Time</b><br>Beg.Date<br>Desc.<br>Volume Water Water Temp. Temp. Height. Height. Mass Mass<br><b>Volume</b><br><b>Volume</b> |              |
| Polling                             |                                                                                                    |              |
| Event Log                           | <b>UNLEADED</b><br>9621.471<br>26279.26 16657.79 9712.311 26529.07 16816.76<br>06/30/1994 06/30/1994 6:45:00PM<br>7:04:00PM 1<br>0 7.7833 7.9833<br>480.06<br>$\Omega$<br>480.06<br>$\Omega$<br>$\Omega$<br><b>GASOLINE</b>                                                                                                 |              |
| Priority Queue<br><b>Deliveries</b> | <b>UNLEADED</b><br>8421.625<br>07/02/1994 07/02/1994 8:44:00PM 8:59:00PM 1<br>34647.89 26226.27 8497.325 34916.63 26419.3<br>0 8.0556 9.3722<br>480.06<br>$^{\circ}$<br>454.66<br>$^{\circ}$<br>$\circ$<br>GASOLINE                                                                                                    | $\circ$      |
| Inventory                           |                                                                                                    |              |
| B.R                                 | UNLEADED<br>13277.78<br>07/15/1994 07/15/1994 4:15:00PM 4:34:00PM 1<br>29337.54 16059.75 13383.76 29553.28 16169.52<br>0 9.0556 9.6333<br>454.66<br>$^{\circ}$<br>429.26<br>$\Omega$<br>$\Omega$<br>GASOLINE                                                                                                    | $\Omega$     |
| Equipment                           | <b>UNLEADED</b><br>07/12/1994 07/12/1994 9:47:00AM 10:02:00AM 1<br>23031.73<br>36722.07 13690.34 23243.69 37028.66 13784.97<br>0 8.1278 8.8556<br>$\circ$<br>429.26<br>454.66<br>$\Omega$<br>$\circ$<br>GASOLINE                                                                                                    | $\circ$      |
| <b>Alarms</b>                       | UNLEADED<br>07/09/1994 07/09/1994 6:11:00PM 6:29:00PM 1<br>24189.94<br>36820.48 12630.54 24401.9 37145.99<br>12744.1<br>0 8.5889 8.5056<br>480.06<br>$^{\circ}$<br>454.66<br>n<br>$\Omega$                                                                                                    | $\Omega$     |
| Testing                             | <b>GASOLINE</b>                                                                                                    |              |
|                                     | UNLEADED<br>12403.45<br>07/06/1994 07/06/1994 10:33:00AM 10:54:00AM 1<br>27354.2 14950.75 12498.07 27581.29 15083.22<br>$\circ$<br>0 9.3722 8.9444<br>480.06<br>454.66<br>$\Omega$<br>$\circ$<br><b>GASOLINE</b>                                                                                                    | $\circ$      |
|                                     | <b>UNLEADED</b><br>07/19/1994 07/19/1994 11:03:00AM 11:25:00AM 1<br>9912.915<br>28338.29 18425.38<br>9984.83 28557.83<br>18573<br>0 9.5556 9.2778<br>480.06<br>$\Omega$<br>454.66<br>$\Omega$<br><b>GASOLINE</b>                                                                                                    | $\Omega$     |
|                                     | <b>SUPER</b><br>07/19/1994 07/19/1994 11:08:00AM 11:36:00AM 2<br>14171.04<br>25408.71 11237.67 14292.16<br>25662.3 11370.14<br>$\circ$<br>0 8.6944 7.5889<br>480.06<br>454.66<br>$\mathbf 0$<br>$\circ$<br><b>UNLEADED</b>                                                                                                  | $\circ$      |
|                                     | <b>SUPER</b><br>07/15/1994 07/15/1994 4:15:00PM 4:31:00PM 2<br>23031.73<br>36722.07 13690.34 23243.69 37028.66 13784.97<br>0 8.1278 8.8556<br>480.06<br>$\circ$<br>$^{\circ}$<br>454.66<br>$\Omega$<br><b>UNLEADED</b>                                                                                                    | $\circ$      |
|                                     | <b>SUPER</b><br>07/11/1994 07/11/1994 9:47:00AM 10:02:00AM 2<br>8421.625<br>34647.89 26226.27 8497.325 34916.63 26419.3<br>$\circ$<br>0 8.0556 9.3722 480.06<br>454.66<br>$\circ$<br>$\circ$<br><b>UNLEADED</b>                                                                                                    | $\circ$      |
| $\epsilon$ and $\epsilon$           | <b>SUPER</b><br>07/09/1994 07/09/1994 6:11:00PM 6:29:00PM 2<br>12403.45<br>27354.2 14950.75 12498.07 27581.29 15083.22<br>0 9.3722 8.9444 480.06<br>$\circ$<br>454.66<br>$\Omega$<br><b>UMERADED</b><br>in the                                                                                                    | $\circ$<br>٠ |

**Figure 12. Polling Deliveries**

## <span id="page-19-1"></span><span id="page-19-0"></span>**4.8 ACCESS POLLING INVENTORY**

To view inventory, the User must click on the "Inventory" link located under the "Polling" section. The User will be prompted to select a:

- Tank (drop down menu)
- Date range (defaulted)

| VEEDER-ROOT              |                | Product Version: 2.0           | Monitor                                            | Change password          |                      | Logout    | <b>O</b> Help    |         | Inform.Net                 |                     |                    |                   |
|--------------------------|----------------|--------------------------------|----------------------------------------------------|--------------------------|----------------------|-----------|------------------|---------|----------------------------|---------------------|--------------------|-------------------|
|                          | Home           | <b>Monitoring</b><br>Reports   | 0 B Modem<br><b>B</b> TCP<br>F TCP<br>201 F Modern | 0 B Total<br>$1 - PQ$    | $\Omega$<br>$\alpha$ |           |                  |         |                            |                     |                    |                   |
| Group:<br>÷<br>1mytest   |                | <b>Inventory for MyTest350</b> |                                                    |                          |                      |           |                  |         |                            |                     |                    |                   |
| Site:<br>MyTest350<br>l. | Tank:          | AII                            | From: 02/10/2013                                   |                          | то: 02/13/2013       |           | GO               |         |                            |                     |                    |                   |
| View                     | <b>Tank</b>    | <b>Date Time</b>               | <b>Collection Date Time</b>                        | <b>Product Type</b>      | Volume               | Ullage    | <b>TC Volume</b> |         | <b>Height Water Volume</b> | <b>Water Height</b> | <b>Temperature</b> | Mass Der          |
|                          |                | 2/13/2013 10:56:00 AM          | 2/13/2013 9:44:58 AM                               | UNLEADED GASOLINE        | 2549,0000            | 7151,0000 | 2525.0000        | 29.0157 | 0.0000                     | 0.0000              |                    | 74.3991 0.0000 0. |
| Polling                  |                | 2/13/2013 10:55:00 AM          | 2/13/2013 9:43:44 AM                               | <b>UNLEADED GASOLINE</b> | 2549.0000            | 7151.0000 | 2525.0000        | 29.0157 | 0.0000                     | 0.0000              | 74.3991            | 0.000000          |
| Event Log                | $\overline{2}$ | 2/13/2013 10:56:00 AM          | 2/13/2013 9:44:58 AM                               | SUPER UNLEADED           | 1944.0000            | 7756.0000 | 1926.0000        | 23.9081 | 0.0000                     | 0.0000              | 74.3991            | 0.000000          |
| Priority Queue           | 2              | 2/13/2013 10:55:00 AM          | 2/13/2013 9:43:44 AM                               | SUPER UNLEADED           | 1944.0000            | 7756.0000 | 1926.0000        | 23.9081 | 0.0000                     | 0.0000              |                    | 74.3991 0.0000 0. |
| Deliveries               |                | 2/13/2013 10:56:00 AM          | 2/13/2013 9:44:58 AM                               | PREMIUM UNLEADED         | 2173.0000            | 7527.0000 | 2152.0000        | 25.8767 | 0.0000                     | 0.0000              |                    | 74.3991 0.0000 0. |
| Inventory                |                | 2/13/2013 10:55:00 AM          | 2/13/2013 9:43:44 AM                               | PREMIUM UNLEADED         | 2173,0000            | 7527,0000 | 2152.0000        | 25,8767 | 0.0000                     | 0.0000              |                    | 74.3991 0.0000 0. |
| BIR                      |                | 2/13/2013 10:56:00 AM          | 2/13/2013 9:44:58 AM                               | REGULAR GASOLINE         | 1506.0000            | 8194.0000 | 1491.0000        | 19.9674 | 0.0000                     | 0.0000              |                    | 74.3991 0.0000 0. |
|                          |                | 2/13/2013 10:55:00 AM          | 2/13/2013 9:43:44 AM                               | <b>REGULAR GASOLINE</b>  | 1506.0000            | 8194.0000 | 1491.0000        | 19,9674 | 0.0000                     | 0.0000              |                    | 74.3991 0.0000 0. |
| Equipment                |                | 2/13/2013 10:56:00 AM          | 2/13/2013 9:44:58 AM                               | <b>DIESEL</b>            | 1722.0000            | 7978.0000 | 1709.0000        | 21.9372 | 0.0000                     | 0.0000              | 74.3991            | $0.0000$ $0.1$    |
|                          | s              | 2/13/2013 10:55:00 AM          | 2/13/2013 9:43:44 AM                               | <b>DIESEL</b>            | 1722,0000            | 7978,0000 | 1709.0000        | 21.9372 | 0.0000                     | 0.0000              |                    | 74.3991 0.0000 0. |
| Alarms                   | 6              | 2/13/2013 10:56:00 AM          | 2/13/2013 9:44:58 AM                               | <b>KEROSENE</b>          | 1298,0000            | 8402,0000 | 1288,0000        | 17,9977 | 0.0000                     | 0.0000              |                    | 74.3991 0.0000 0. |
| Testing                  | 6              | 2/13/2013 10:55:00 AM          | 2/13/2013 9:43:44 AM                               | <b>KEROSENE</b>          | 1298.0000            | 8402.0000 | 1288.0000        | 17.9977 | 0.0000                     | 0.0000              |                    | 74.3991 0.0000 0. |
|                          | $\overline{z}$ | 2/13/2013 10:56:00 AM          | 2/13/2013 9:44:58 AM                               | <b>JET FUEL</b>          | 2290.0000            | 7410.0000 | 2274.0000        | 26.8616 | 0.0000                     | 0.0000              |                    | 74.3991 0.0000 0. |
|                          |                | 2/13/2013 10:55:00 AM          | 2/13/2013 9:43:44 AM                               | <b>JET FUEL</b>          | 2290.0000            | 7410.0000 | 2274.0000        | 26.8616 | 0.0000                     | 0.0000              |                    | 74.3991 0.0000 0. |
|                          |                | 2/13/2013 10:56:00 AM          | 2/13/2013 9:44:58 AM                               | MARINE FUEL              | 2384,0000            | 7316.0000 | 2367.0000        | 27,6495 | 0.0000                     | 0.0000              |                    | 74.3991 0.0000 0. |
|                          | 8              | 2/13/2013 10:55:00 AM          | 2/13/2013 9:43:44 AM                               | <b>MARINE FUEL</b>       | 2384,0000            | 7316,0000 | 2367.0000        | 27,6495 | 0.0000                     | 0.0000              | 74.3991            | 0.0000<br>0.      |

<span id="page-19-2"></span>**Figure 13. Polling Inventory**

## <span id="page-20-0"></span>**4.9 ACCESS POLLING BIR**

To view BIR data, the User must click on the "BIR" link located under the "Polling" section. The User must first select a:

| <b>VEEDER-ROOT</b>               | Product Version: 2.0       | Monitor                                 |                           | Change password       |                   | Logout               | <b>O</b> Help     |                 | Inform.Net     |                     |                 |                |
|----------------------------------|----------------------------|-----------------------------------------|---------------------------|-----------------------|-------------------|----------------------|-------------------|-----------------|----------------|---------------------|-----------------|----------------|
|                                  | Monitoring<br>Home         | <b>B</b> TCP<br><b>Reports</b><br>F.TCP | 0 5 Nodem<br>201 / Modern | 0 b Total<br>1 PQ     | $\Omega$<br>٠     |                      |                   |                 |                |                     |                 |                |
| Group:<br><b>1mytest</b>         | BIR for MyTestGauge - T350 |                                         |                           |                       |                   |                      |                   |                 |                |                     |                 |                |
| Site:<br>MyTestGauge - T350<br>۰ | Tank:<br>l as              |                                         | 画<br>From: 12/01/1993     |                       | To: 12/10/1993    | m                    | GO                |                 |                |                     |                 |                |
| View                             |                            | Tank 1 : UNLEADED GASOLINE              |                           |                       |                   |                      |                   |                 |                |                     |                 |                |
|                                  | <b>Product Number</b>      | <b>Opening DateTime</b>                 | <b>Closing Date Time</b>  | <b>Opening Volume</b> | <b>Deliveries</b> | <b>Metered Sales</b> | <b>Manual Adj</b> | <b>Calc Inv</b> | Phy Inv.       | <b>Water Height</b> | <b>Variance</b> | <b>Gauge I</b> |
| Polling                          | 01                         | 12/1/1993 2:00:00 AM                    | 12/2/1993 2:00:00 AM      | 10592.0000            | 0.0000            | 1268.0000            | 0.0000            | 9324.0000       | 9323.0000      | 4,4900              | $-1.0000$       | 8/6/2010 1     |
| Event Log                        | 01                         | 12/2/1993 2:00:00 AM                    | 12/3/1993 2:00:00 AM      | 9323.0000             | 0.0000            | 1220.0000            | 0.0000            | 8103.0000       | 8101.0000      | 4,4900              | $-2.0000$       | 8/6/2010 1     |
| Priority Queue                   | 01                         | 12/3/1993 2:00:00 AM                    | 12/4/1993 2:00:00 AM      | 8101.0000             | 0.0000            | 1338.0000            | 0.0000            | 6763.0000       | 6759,0000      | 4,4900              | $-4,0000$       | 8/6/2010 1     |
| Deliveries                       | 01                         | 12/4/1993 2:00:00 AM                    | 12/5/1993 2:00:00 AM      | 6759.0000             | 0.0000            | 1460.0000            | 0.0000            | 5299.0000       | 5298.0000      | 4.5000              | $-1.0000$       | 8/6/2010 1     |
| Inventory                        | 01                         | 12/5/1993 2:00:00 AM                    | 12/6/1993 2:00:00 AM      | 5298.0000             | 7375.0000         | 880.0000             | 0.0000            | 11793.0000      | 11788.0000     | 4.5600              | $-5.0000$       | 8/6/2010 1     |
| BIR                              | 01                         | 12/6/1993 2:00:00 AM                    | 12/7/1993 2:00:00 AM      | 11788.0000            | 0.0000            | 631.0000             | 0.0000            | 11157.0000      | 11157.0000     | 4.5600              | 0.0000          | 8/6/2010 1     |
|                                  | 01                         | 12/7/1993 2:00:00 AM                    | 12/8/1993 2:00:00 AM      | 11157.0000            | 0.0000            | 791.0000             | 0.0000            | 10366.0000      | 10370.0000     | 4.5500              | 4.0000          | 8/6/2010 1     |
|                                  | 01                         | 12/8/1993 2:00:00 AM                    | 12/9/1993 2:00:00 AM      | 10370.0000            | 0.0000            | 1188.0000            | 0.0000            | 9182,0000       | 9187.0000      | 4.5900              | 5,0000          | 8/6/2010 1     |
| Equipment                        | O1                         | 12/9/1993 2:00:00 AM                    | 12/10/1993 2:00:00 AM     | 9187.0000             | 2799.0000         | 1303.0000            | 0.0000            | 10683.0000      | 10681.0000     | 4,6800              | $-2.0000$       | 8/6/2010 1     |
| Alarms                           | 01                         | 12/10/1993 2:00:00 AM                   | 12/11/1993 2:00:00 AM     | 10681.0000            | 0.0000            | 1486.0000            | 0.0000            | 9195.0000       | 9194.0000      | 4,6800              | $-1.0000$       | 8/6/2010 1     |
| Testing                          | Tank 2 : SUPER UNLEADED    |                                         | <b>TOTALS</b>             | 10592.0000            | 10174.0000        | 11565.0000           | 0.0000            | 9201.0000       | 9194.0000      | 4.5590              | $-7.0000$       |                |
|                                  | <b>Product Number</b>      | <b>Opening DateTime</b>                 | <b>Closing DateTime</b>   | <b>Opening Volume</b> | <b>Deliveries</b> | <b>Metered Sales</b> | <b>Manual Adi</b> | <b>Calc Inv</b> | <b>Phy Inv</b> | <b>Water Height</b> | Variance        | <b>Gauge I</b> |
|                                  | 02                         | 12/1/1993 2:00:00 AM                    | 12/2/1993 2:00:00 AM      | 10592.0000            | 0.0000            | 1268.0000            | 0.0000            | 9324.0000       | 9323.0000      | 4,4900              | $-1.0000$       | 8/6/2010 1     |
|                                  | 02                         | 12/2/1993 2:00:00 AM                    | 12/3/1993 2:00:00 AM      | 9323.0000             | 0.0000            | 1220.0000            | 0.0000            | 8103.0000       | 8101.0000      | 4,4900              | $-2.0000$       | 8/6/2010 1     |
|                                  | 02                         | 12/3/1993 2:00:00 AM                    | 12/4/1993 2:00:00 AM      | 8101.0000             | 0.0000            | 1338.0000            | 0.0000            | 6763.0000       | 6759.0000      | 4.4900              | $-4.0000$       | 8/6/2010 1     |
|                                  | 02                         | 12/4/1993 2:00:00 AM                    | 12/5/1993 2:00:00 AM      | 6759.0000             | 0.0000            | 1460.0000            | 0.0000            | 5299.0000       | 5298.0000      | 4.5000              | $-1.0000$       | 8/6/2010 1     |
|                                  | 02                         | 12/5/1993 2:00:00 AM                    | 12/6/1993 2:00:00 AM      | 5298.0000             | 7375,0000         | 880,0000             | 0.0000            | 11793.0000      | 11788.0000     | 4,5600              | $-5.0000$       | 8/6/2010 1     |
|                                  | 02                         | 12/6/1993 2:00:00 AM                    | 12/7/1993 2:00:00 AM      | 11788.0000            | 0.0000            | 631.0000             | 0.0000            | 11157.0000      | 11157.0000     | 4.5600              | 0.0000          | 8/6/2010 1     |
|                                  | 02                         | 12/7/1993 2:00:00 AM                    | 12/8/1993 2:00:00 AM      | 11157.0000            | 0.0000            | 791.0000             | 0.0000            | 10366.0000      | 10370.0000     | 4.5500              | 4.0000          | 8/6/2010 1     |
|                                  | 02                         | 12/8/1993 2:00:00 AM                    | 12/9/1993 2:00:00 AM      | 10370.0000            | 0.0000            | 1188,0000            | 0.0000            | 9182,0000       | 9187.0000      | 4.5900              | 5.0000          | 8/6/2010 1     |
|                                  | 02                         | 12/9/1993 2:00:00 AM                    | 12/10/1993 2:00:00 AM     | 9187.0000             | 2799.0000         | 1303.0000            | 0.0000            | 10683.0000      | 10681.0000     | 4,6800              | $-2.0000$       | 8/6/2010 1     |
|                                  | 02                         | 12/10/1993 2:00:00 AM                   | 12/11/1993 2:00:00 AM     | 10681.0000            | 0.0000            | 1486.0000            | 0.0000            | 9195,0000       | 9194.0000      | 4,6800              | $-1.0000$       | 8/6/2010 1 *   |

**Figure 14. Polling BIR**

## <span id="page-20-3"></span><span id="page-20-1"></span>**4.10 DISPLAY DELIVERIES, INVENTORY & BIR FROM A DIFFERENT GROUP/SITE**

To display Deliveries, Inventory, and/or BIR information of a different Group or a different Site, the User must use the drop down menus located in the upper left hand corner of the page and select a:

- Group
- Site

 After selections are made, the User must click on "View". The User will be taken back to the default landing page (Equipment), so they will have to re-select the "Polling" tab to view one of these categories.

## <span id="page-20-2"></span>**4.11 ACCESS ACTIVE ALARMS**

To view the active alarms for a site, the User must select the "Active Alarms" link located under the "Alarm" section.

After clicking on this link, a table containing data for Alarms Description, Type, Date Time, and Collection Date Time will appear for examination.

This page is directly accessible through the Alarms link provided in the Home page.

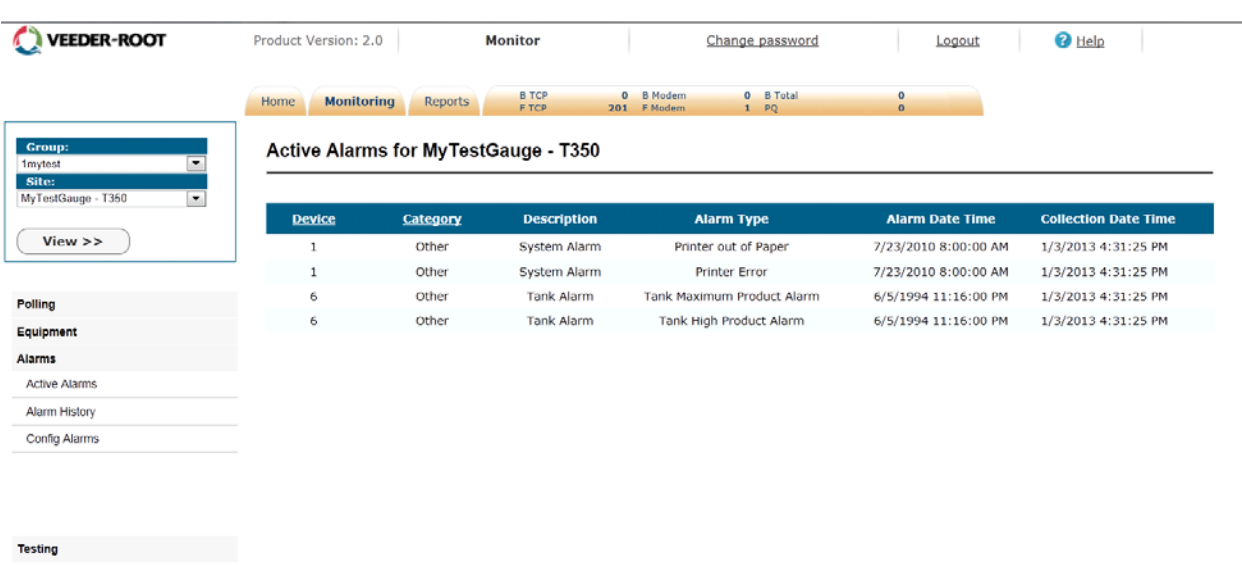

VEEDER-ROOT

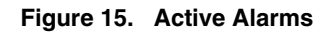

### <span id="page-21-1"></span><span id="page-21-0"></span>**4.12 ACCESS ALARM HISTORY**

To view data for alarm history, the User must select the "Alarm History" link located under the "Alarms" section. The User will be prompted to select:

- Alarm Category (drop down menu)
- Date range (defaulted)

Data may be divided into multiple pages. If this is the case, there will be links at the bottom of the table to navigate from one page to the other.

| <b>VEEDER-ROOT</b>                             | Product Version: 2.0      |                        | Monitor                              | Change password               | Logout                     | <b>O</b> Help             | <b>Inform.Net</b>           |                |
|------------------------------------------------|---------------------------|------------------------|--------------------------------------|-------------------------------|----------------------------|---------------------------|-----------------------------|----------------|
|                                                |                           |                        |                                      |                               |                            |                           |                             |                |
|                                                | <b>Monitoring</b><br>Home | Reports                | <b>B</b> TCP                         | 0 B Modem<br><b>O</b> B Total | $\circ$                    |                           |                             |                |
|                                                |                           |                        | <b>F TCP</b>                         | 201 F Modem<br>1 PQ           | $\alpha$                   |                           |                             |                |
| <b>Group:</b>                                  |                           |                        | Alarm History for MyTestGauge - T350 |                               |                            |                           |                             |                |
| <b>1mytest</b><br>×<br>Site:                   |                           |                        |                                      |                               |                            |                           |                             |                |
| MyTestGauge - T350<br>$\overline{\phantom{a}}$ |                           | Alarm Category: - All- | $\overline{\phantom{a}}$             | From: 07/02/1987<br>画         | To: 09/30/2012             | 声<br>GO                   |                             |                |
| View                                           |                           |                        |                                      |                               |                            |                           |                             |                |
|                                                | Device                    |                        | <b>Category Description</b>          | <b>Alarm Type</b>             | <b>Alarm Received Date</b> | <b>Alarm Cleared Date</b> | <b>Collection Date Time</b> | <b>Status</b>  |
|                                                | $\mathbf{1}$              | Other                  | Tank Alarm                           | Tank Delivery Needed Warning  | 6/6/1994 7:14:00 AM        |                           | 1/3/2013 10:31:25 PM        | Alarm Occurred |
| Polling                                        | $\mathbf{1}$              | Other                  | Tank Alarm                           | Tank Delivery Needed Warning  |                            | 6/6/1994 11:29:00 AM      | 1/3/2013 10:31:25 PM        | Alarm Cleared  |
| Equipment                                      | -1                        | Other                  | <b>Tank Alarm</b>                    | Tank Delivery Needed Warning  | 7/11/1994 8:02:00 AM       |                           | 1/3/2013 10:31:25 PM        | Alarm Occurred |
| Alarms                                         | 1                         | Other                  | <b>Tank Alarm</b>                    | Tank Delivery Needed Warning  |                            | 7/11/1994 2:24:00 PM      | 1/3/2013 10:31:25 PM        | Alarm Cleared  |
| <b>Active Alarms</b>                           |                           | Other                  | System Alarm                         | Printer out of Paper          | 7/23/2010 8:00:00 AM       |                           | 1/3/2013 10:31:25 PM        | Alarm Occurred |
| Alarm History                                  | 1                         | Other                  | System Alarm                         | <b>Printer Error</b>          | 7/23/2010 8:00:00 AM       |                           | 1/3/2013 10:31:25 PM        | Alarm Occurred |
| Config Alarms                                  | $\mathbf{1}$              | Other                  | Groundwater Sensor Alarm             | Sensor Water Out Alarm        |                            | 5/10/1994 6:33:00 PM      | 1/3/2013 10:31:25 PM        | Alarm Cleared  |
|                                                | 1                         | Other                  | Groundwater Sensor Alarm             | Sensor Water Out Alarm        | 5/10/1994 3:56:00 PM       |                           | 1/3/2013 10:31:25 PM        | Alarm Occurred |
|                                                | $\mathbf{1}$              | Other                  | Tank Alarm                           | Tank Overfill Alarm           | 6/5/1994 7:15:00 PM        |                           | 1/3/2013 10:31:25 PM        | Alarm Occurred |
|                                                | 1                         | Other                  | <b>Tank Alarm</b>                    | Tank Overfill Alarm           |                            | 6/5/1994 7:17:00 PM       | 1/3/2013 10:31:25 PM        | Alarm Cleared  |
|                                                | $\mathbf{1}$              | Other                  | <b>Tank Alarm</b>                    | Tank Overfill Alarm           | 6/22/1994 2:44:00 PM       |                           | 1/3/2013 10:31:25 PM        | Alarm Occurred |
| Testing                                        | $\mathbf{1}$              | Other                  | Tank Alarm                           | Tank Overfill Alarm           |                            | 6/22/1994 2:47:00 PM      | 1/3/2013 10:31:25 PM        | Alarm Cleared  |
|                                                | $\mathbf{1}$              | Other                  | Tank Alarm                           | Tank Overfill Alarm           | 7/23/1994 11:24:00 AM      |                           | 1/3/2013 10:31:25 PM        | Alarm Occurred |
|                                                | $\mathbf{1}$              | Other                  | Tank Alarm                           | Tank Overfill Alarm           |                            | 7/23/1994 11:30:00 AM     | 1/3/2013 10:31:25 PM        | Alarm Cleared  |
|                                                | $\overline{2}$            | Other                  | <b>Tank Alarm</b>                    | Tank High Water Alarm         | 6/21/1994 8:15:00 AM       |                           | 1/3/2013 10:31:25 PM        | Alarm Occurred |
|                                                | $\overline{2}$            | Other                  | Tank Alarm                           | Tank High Water Alarm         |                            | 6/21/1994 4:10:00 PM      | 1/3/2013 10:31:25 PM        | Alarm Cleared  |
|                                                | $\mathcal{R}$             | Other                  | Tank Alarm                           | Tank Delivery Needed Warning  | 6/27/1994 10:58:00 PM      |                           | 1/3/2013 10:31:25 PM        | Alarm Occurred |
|                                                | 3                         | Other                  | Tank Alarm                           | Tank Delivery Needed Warning  |                            | 6/28/1994 3:31:00 AM      | 1/3/2013 10:31:25 PM        | Alarm Cleared  |
|                                                | 3                         | Other                  | <b>Tank Alarm</b>                    | Tank Delivery Needed Warning  | 6/15/1994 10:23:00 PM      |                           | 1/3/2013 10:31:25 PM        | Alarm Occurred |
|                                                | 3                         | Other                  | <b>Tank Alarm</b>                    | Tank Delivery Needed Warning  |                            | 6/16/1994 6:19:00 AM      | 1/3/2013 10:31:25 PM        | Alarm Cleared  |
|                                                | 3                         | Other                  | Type A Sensor Alarm                  | Sensor Out Alarm              | 4/3/1993 7:34:00 AM        |                           | 1/3/2013 10:31:25 PM        | Alarm Occurred |
|                                                | 3                         | Other                  | Type A Sensor Alarm                  | Sensor Out Alarm              |                            | 4/3/1993 7:41:00 AM       | 1/3/2013 10:31:25 PM        | Alarm Cleared  |
|                                                | $\overline{3}$            | Annular                | Liquid Sensor Alarm                  | Sensor Fuel Alarm             | 6/22/1994 2:44:00 AM       |                           | 1/3/2013 10:31:25 PM        | Alarm Occurred |

**Figure 16. Alarm History**

## <span id="page-22-2"></span><span id="page-22-0"></span>**4.13 DISPLAY ACTIVE ALARMS & ALARM HISTORY FOR A DIFFERENT GROUP/ SITE**

To display Active Alarms and Alarm History information of a different Group or a different Site, the User must use the drop down menus located in the upper left hand corner of the page and select a:

- Group
- Site

 After selections are made, the User must click on "View". The User will be taken back to the default landing page (Equipment), so they will have to re-select the "Alarms" tab to view data concerning Alarms.

## <span id="page-22-1"></span>**4.14 ACCESS TANK HISTORY REPORT**

To view data for tank history, the User must select the "Tank History Report" link located under the "Testing" section. The User will be prompted to select a:

- Tank (drop down menu)
- Date range (defaulted)

Once selections are made, a table containing data for factors such as Leak Test Volume and Tank Leak Report Description will display for examination.

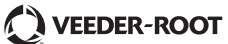

| <b>VEEDER-ROOT</b>                                       | Product Version: 2.0    |                                     | <b>Monitor</b>              |             |                           | Change password         |                       | $\Theta$ Help<br>Logout              | <b>Inform.Net</b>                 |                                      |
|----------------------------------------------------------|-------------------------|-------------------------------------|-----------------------------|-------------|---------------------------|-------------------------|-----------------------|--------------------------------------|-----------------------------------|--------------------------------------|
|                                                          | Home                    | <b>Monitoring</b><br>Reports        | <b>BTCP</b><br><b>F TCP</b> |             | 0 B Modem<br>201 F Modern | 0 B Total<br>1 PQ       | $^{\circ}$<br>$\circ$ |                                      |                                   |                                      |
| <b>Group:</b><br>$\cdot$<br>1 <sub>mytest</sub><br>Site: |                         | Tank History for MyTestGauge - T350 |                             |             |                           |                         |                       |                                      |                                   |                                      |
| MyTestGauge - T350<br>$\overline{\phantom{a}}$           |                         | Tank: - All-                        | ◛                           |             | From: 02/01/1985          | $\equiv$                |                       | To: 12/31/2012<br>$\equiv$<br>GO     |                                   |                                      |
| View                                                     | <b>Tank</b>             | Label                               | <b>Date</b>                 | <b>Time</b> | <b>Span</b>               | <b>Leak Test Volume</b> | <b>Full PCT</b>       | <b>Tank Leak Report Description</b>  | <b>Tank Leak Test Description</b> | <b>InformNET Collection Date Tim</b> |
| Polling                                                  |                         | UNLEADED<br><b>GASOLINE</b>         | 5/12/1994                   | 23:23:00    | $\overline{z}$            | 2123.8999               | 21.239                | Last Test Passed                     | 0.20 gal/hr test                  | 1/3/2013 4:31:24 PM                  |
| Equipment                                                |                         | UNLEADED<br>GASOLINE                | 5/12/1994                   | 23:23:00    | $\circ$                   | 2123.8999               | 21.239                | Last Test Passed                     | Gross (3 gal/hr) test             | 1/3/2013 4:31:24 PM                  |
| <b>Alarms</b>                                            |                         | UNLEADED<br><b>GASOLINE</b>         | 1/3/1994                    | 21:55:00    | $\overline{z}$            | 4306.3999               | 43.064                | Fullest Periodic Monthly Test Passed | 0.20 gal/hr test                  | 1/3/2013 4:31:24 PM                  |
| Testing<br>Tank History Report                           |                         | UNLEADED<br>GASOLINE                | 2/1/1994                    | 22:03:00    | $\overline{7}$            | 7523.1001               | 75.231                | Fullest Periodic Monthly Test Passed | 0.20 gal/hr test                  | 1/3/2013 4:31:24 PM                  |
| <b>Tank Test Results</b>                                 |                         | UNLEADED                            | 3/2/1994                    | 21:51:00    | 8                         | 3321.8999               | 33.219                | Fullest Periodic Monthly Test Passed | 0.20 gal/hr test                  | 1/3/2013 4:31:24 PM                  |
| Sensors<br>Line Test                                     |                         | GASOLINE<br>UNLEADED                | 4/2/1994                    | 21:11:00    | 6                         | 8212.4004               | 82.124                | Fullest Periodic Monthly Test Passed | 0.20 gal/hr test                  | 1/3/2013 4:31:24 PM                  |
| CSLD                                                     |                         | <b>GASOLINE</b><br>UNLEADED         |                             |             |                           |                         |                       |                                      |                                   |                                      |
| Line Status                                              |                         | <b>GASOLINE</b>                     | 5/1/1994                    | 20:55:00    | 9                         | 6523                    | 65.23                 | Fullest Periodic Monthly Test Passed | 0.20 gal/hr test                  | 1/3/2013 4:31:24 PM                  |
|                                                          |                         | UNLEADED<br>GASOLINE                | 6/2/1994                    | 21:48:00    | 6                         | 8221.7002               | 82.217                | Fullest Periodic Monthly Test Passed | 0.20 gal/hr test                  | 1/3/2013 4:31:24 PM                  |
|                                                          |                         | UNLEADED<br>GASOLINE                | 7/4/1994                    | 21:18:00    | 8                         | 5849.8999               | 58.499                | Fullest Periodic Monthly Test Passed | 0.20 gal/hr test                  | 1/3/2013 4:31:24 PM                  |
|                                                          |                         | UNLEADED<br><b>GASOLINE</b>         | 8/2/1993                    | 22:23:00    | s                         | 2789.2                  | 27.892                | Fullest Periodic Monthly Test Passed | 0.20 gal/hr test                  | 1/3/2013 4:31:24 PM                  |
|                                                          |                         | UNLEADED<br>GASOLINE                | 9/3/1993                    | 22:16:00    | 6                         | 4629.8999               | 46.299                | Fullest Periodic Monthly Test Passed | 0.20 gal/hr test                  | 1/3/2013 4:31:24 PM                  |
|                                                          |                         | UNLEADED<br>GASOLINE                | 10/1/1993                   | 21:41:00    | $\overline{7}$            | 6178.5                  | 61.785                | Fullest Periodic Monthly Test Passed | 0.20 gal/hr test                  | 1/3/2013 4:31:24 PM                  |
|                                                          |                         | UNLEADED<br>GASOLINE                | 11/4/1993                   | 22:22:00    | 6                         | 1695.9                  | 16.959                | Fullest Periodic Monthly Test Passed | 0.20 gal/hr test                  | 1/3/2013 4:31:24 PM                  |
|                                                          |                         | UNLEADED<br>GASOLINE                | 12/2/1993                   | 22:01:00    | 8                         | 2479.6001               | 24.796                | Fullest Periodic Monthly Test Passed | 0.20 gal/hr test                  | 1/3/2013 4:31:24 PM                  |
|                                                          | $\overline{\mathbf{z}}$ | SUPER UNLEADED                      | 5/10/1994                   | 22:41:00    | 8                         | 4826.5                  | 48.265                | <b>Last Test Passed</b>              | 0.20 gal/hr test                  | 1/3/2013 4:31:24 PM                  |

**Figure 17. Tank History Report**

## <span id="page-23-1"></span><span id="page-23-0"></span>**4.15 ACCESS TANK TEST RESULTS**

To view tank test results, the User must select the "Tank Test Results" link located under the "Testing" section. The User will be prompted to select a:

- Tank (drop down menu)
- Date range (defaulted)

Once selections are made, a table containing data for factors such as Tank Leak Test and Test Rate will display for examination.

Data may be divided into multiple pages. If this is the case, there will be links at the bottom of the table to navigate from one page to the other.

| VEEDER-ROOT                                           | Product Version: 2.0 |                                          | Monitor                     |                           | Change password          | Logout              | <b>O</b> Help                       |                                   | <b>Inform.Net</b>                               |                                       |
|-------------------------------------------------------|----------------------|------------------------------------------|-----------------------------|---------------------------|--------------------------|---------------------|-------------------------------------|-----------------------------------|-------------------------------------------------|---------------------------------------|
|                                                       | Home                 | <b>Monitoring</b><br>Reports             | <b>B TCP</b><br><b>FTCP</b> | 0 B Modem<br>201 F Modern | <b>0</b> B Total<br>1 PQ | $\circ$<br>$\Omega$ |                                     |                                   |                                                 |                                       |
| Group:<br>1mytest<br>Site:<br>MyTestGauge - T350<br>۰ |                      | Tank Test Results for MyTestGauge - T350 |                             |                           |                          |                     |                                     |                                   |                                                 |                                       |
| View                                                  |                      | Tank: - All-                             | $\overline{\phantom{a}}$    | From: 02/01/1984          | ▣                        | To: 12/31/2012<br>▬ | ${\bf GO}$                          |                                   |                                                 |                                       |
|                                                       | <b>Tank</b>          | Label                                    | <b>Date</b>                 | Time                      | <b>Tank Leak Test</b>    | <b>Test</b><br>Rate | <b>Leak Test</b><br><b>Duration</b> | <b>Leak Test</b><br><b>Volume</b> | <b>Previous Tank Leak Test</b><br><b>Result</b> | <b>InformNET Collection I</b><br>Time |
| Polling                                               | 1                    | UNLEADED<br>GASOLINE                     | 5/12/1994                   | 23:23:00                  | 0.10 gal/hr test         | $-0.01$             | 0                                   | 2123.8999                         | <b>Test Invalid</b>                             | 1/3/2013 4:31:25 PM                   |
| Equipment                                             |                      | UNLEADED                                 | 5/12/1994                   | 23:23:00                  | 0.20 gal/hr test         | $-0.01$             | 0                                   | 2123.8999                         | <b>Test Passed</b>                              | 1/3/2013 4:31:25 PM                   |
| Alarms                                                |                      | GASOLINE                                 |                             |                           |                          |                     |                                     |                                   |                                                 |                                       |
| <b>Testing</b>                                        |                      | UNLEADED<br>GASOLINE                     | 5/12/1994                   | 23:23:00                  | 0.10 gal/hr test         | $-0.01$             | 0                                   | 2123.8999                         | <b>Test Invalid</b>                             | 1/3/2013 4:58:23 PM                   |
| Tank History Report                                   |                      | UNLEADED<br>GASOLINE                     | 5/12/1994                   | 23:23:00                  | 0.20 gal/hr test         | $-0.01$             | o                                   | 2123.8999                         | <b>Test Passed</b>                              | 1/3/2013 4:58:23 PM                   |
| <b>Tank Test Results</b>                              |                      | SUPER UNLEADED                           | 5/10/1994                   | 22:41:00                  | 0.10 gal/hr test         | $-0.03$             | 0                                   | 4826.5                            | <b>Test Passed</b>                              | 1/3/2013 4:31:25 PM                   |
| Sensors                                               |                      | SUPER UNLEADED                           | 5/10/1994                   | 22:41:00                  | 0.20 gal/hr test         | $-0.03$             | 0                                   | 4826.5                            | <b>Test Passed</b>                              | 1/3/2013 4:31:25 PM                   |
| Line Test                                             |                      | <b>SUPER UNLEADED</b>                    | 5/10/1994                   | 22:41:00                  | 0.10 gal/hr test         | $-0.03$             | 0                                   | 4826.5                            | <b>Test Passed</b>                              | 1/3/2013 4:58:23 PM                   |
| CSLD                                                  |                      | <b>SUPER UNLEADED</b>                    | 5/10/1994                   | 22:41:00                  | 0.20 gal/hr test         | $-0.03$             | o                                   | 4826.5                            | <b>Test Passed</b>                              | 1/3/2013 4:58:23 PM                   |
| Line Status                                           |                      | PREMIUM UNLEADED                         | 5/12/1994                   | 22:30:00                  | 0.10 gal/hr test         | $-0.01$             | 0                                   | 8923,9004                         | <b>Test Invalid</b>                             | 1/3/2013 4:31:25 PM                   |
|                                                       | $\mathcal{R}$        | PREMIUM UNLEADED                         | 5/12/1994                   | 22:30:00                  | 0.20 gal/hr test         | $-0.01$             | 0                                   | 8923.9004                         | <b>Test Passed</b>                              | 1/3/2013 4:31:25 PM                   |
|                                                       |                      | PREMIUM UNLEADED                         | 5/12/1994                   | 22:30:00                  | 0.10 gal/hr test         | $-0.01$             | 0                                   | 8923.9004                         | <b>Test Invalid</b>                             | 1/3/2013 4:58:23 PM                   |
|                                                       |                      | PREMIUM UNLEADED                         | 5/12/1994                   | 22:30:00                  | 0.20 gal/hr test         | $-0.01$             | 0                                   | 8923.9004                         | <b>Test Passed</b>                              | 1/3/2013 4:58:23 PM                   |
|                                                       |                      | REGULAR GASOLINE                         | 5/12/1994                   | 22:30:00                  | 0.10 gal/hr test         | $-0.01$             | 0                                   | 7691.8999                         | <b>Test Passed</b>                              | 1/3/2013 4:31:25 PM                   |
|                                                       | 4                    | REGULAR GASOLINE                         | 5/12/1994                   | 22:30:00                  | 0.20 gal/hr test         | $-0.01$             | 0                                   | 7691.8999                         | <b>Test Passed</b>                              | 1/3/2013 4:31:25 PM                   |
|                                                       |                      | REGULAR GASOLINE                         | 5/12/1994                   | 22:30:00                  | 0.10 gal/hr test         | $-0.01$             | 0                                   | 7691.8999                         | <b>Test Passed</b>                              | 1/3/2013 4:58:23 PM                   |
|                                                       |                      | REGULAR GASOLINE                         | 5/12/1994                   | 22:30:00                  | 0.20 gal/hr test         | $-0.01$             | 0                                   | 7691.8999                         | <b>Test Passed</b>                              | 1/3/2013 4:58:23 PM                   |
|                                                       |                      | REGULAR GASOLINE                         | 5/12/1994                   | 22:30:00                  | 0.10 gal/hr test         | $-0.01$             | 0                                   | 7691.8999                         | <b>Test Passed</b>                              | 2/13/2013 9:51:31 AM                  |
|                                                       |                      | REGULAR GASOLINE                         | 5/12/1994                   | 22:30:00                  | 0.20 gal/hr test         | $-0.01$             | 0                                   | 7691.8999                         | <b>Test Passed</b>                              | 2/13/2013 9:51:31 AM                  |

**Figure 18. Tank Test Results**

## <span id="page-24-1"></span><span id="page-24-0"></span>**4.16 ACCESS SENSORS**

To view data for sensors, the User must select the "Sensors" link located under the "Testing" section. The User will be prompted to select a:

- Sensor Type (drop down menu)
- Date range (defaulted)

Once selections are made, a table containing data for factors such as Inform.NET Collection Time Date, Location, and Status will display for examination.

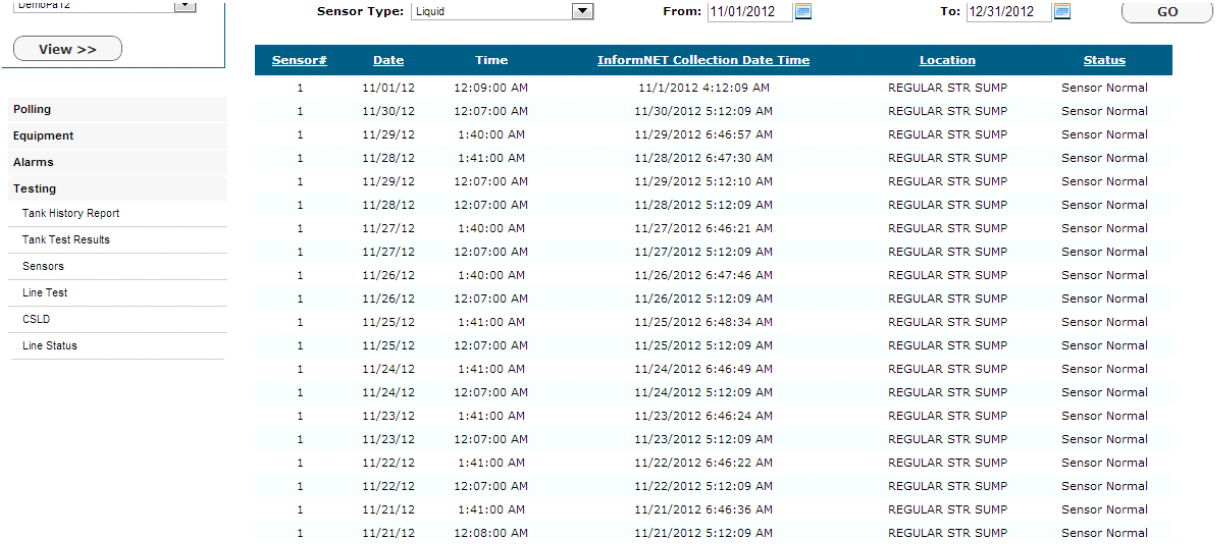

#### **Figure 19. Sensors**

## <span id="page-25-1"></span><span id="page-25-0"></span>**4.17 ACCESS LINE TEST**

To view the Line Test data, the User must select the "Line Test" link located under the "Testing" section. The User will be prompted to select a:

- Leak Detector Type (drop down menu)
- Date range (defaulted).

Once selections are made, a table containing data for factors such as Inform.NET Collection Time Date, Threshold, and Compliance Excluded will display for examination.

This page is directly accessible through the "Tests" link provided in the Home page.

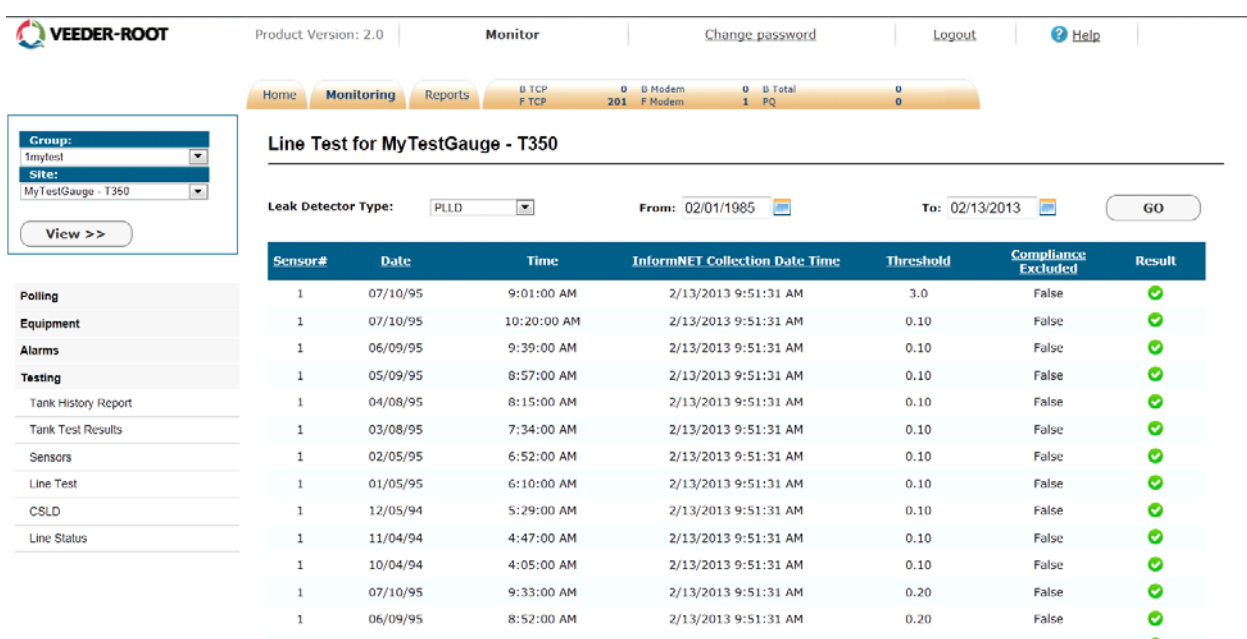

#### **Figure 20. Line Test**

## <span id="page-26-1"></span><span id="page-26-0"></span>**4.18 ACCESS CSLD**

To view data for CSLD, the User must select the "CSLD" link located under the "Testing" section. The User will be prompted to select a:

• Date range (defaulted)

Under the Results column, the User will see a green circle with a check or a red circle with an "X". The User may interpret these symbols as a Pass or Fail for each test, accordingly.

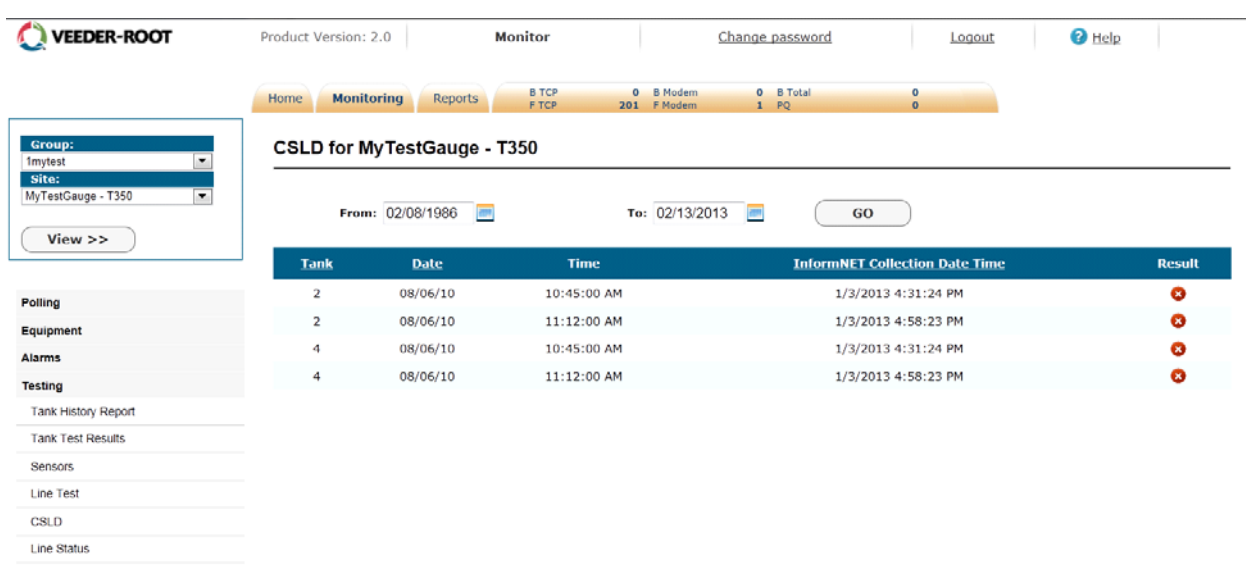

VEEDER-ROOT

#### **Figure 21. CSLD**

## <span id="page-27-1"></span><span id="page-27-0"></span>**4.19 ACCESS LINE STATUS**

To view data for Line Status, the User must select the "Line Status" link located under the "Testing" section.

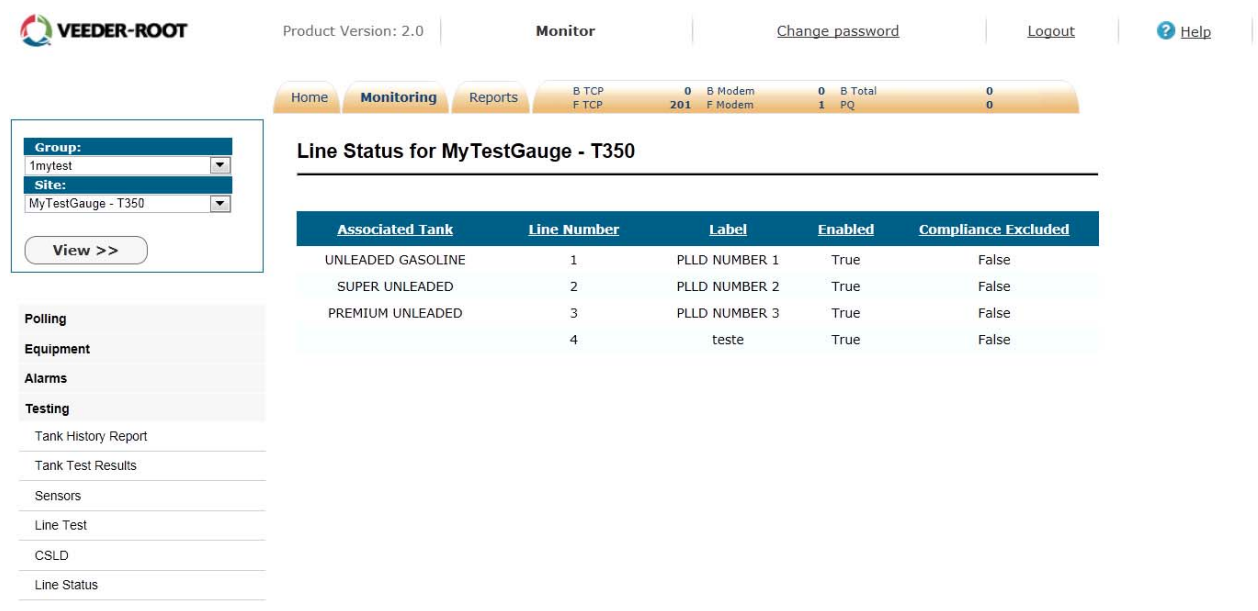

<span id="page-27-2"></span>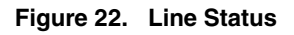

## <span id="page-28-0"></span>**4.20 DISPLAY TANK HISTORY REPORT, TANK TEST RESULTS, SENSORS, LINE TEST, CSLD AND LINE STATUS FOR A DIFFERENT GROUP/SITE**

To display information of a different Group or a different Site, the User must use the drop down menus located in the upper left hand corner of the page to select a:

- Group
- Site

After selections are made, the User must click on "View". The User will be taken back to the default landing page (Equipment), so they will have to re-select the "Testing" tab to view one of these categories.

# <span id="page-29-0"></span>**5.0 ON DEMAND REPORTS**

Every user has the ability to perform on demand reports. Under the "Reports" tab, users may select from a series of pre-made reports or they may click the link "Create New Report" to create a custom report.

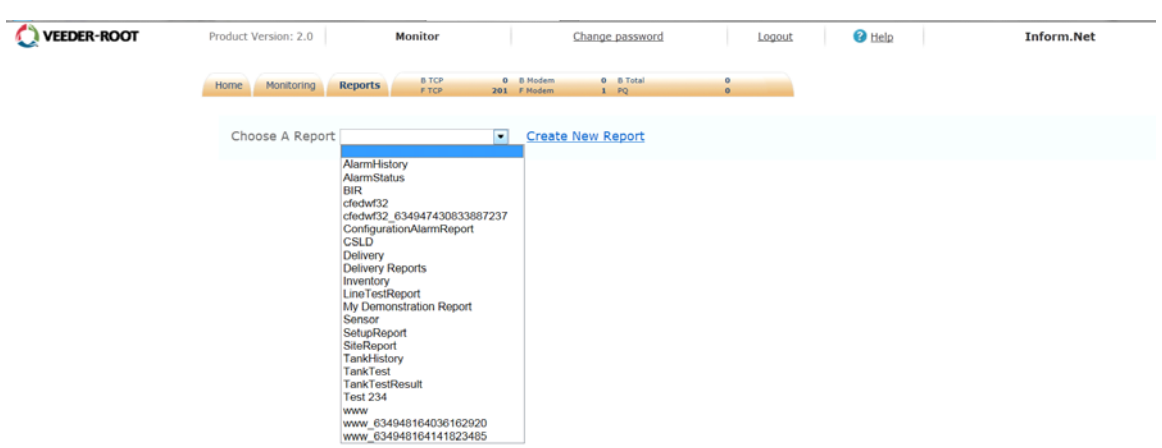

**Figure 23. Reports Page**

<span id="page-29-1"></span>Once a report is selected, users can select date range, group, site or sites as well as other parameters based on the report selected.

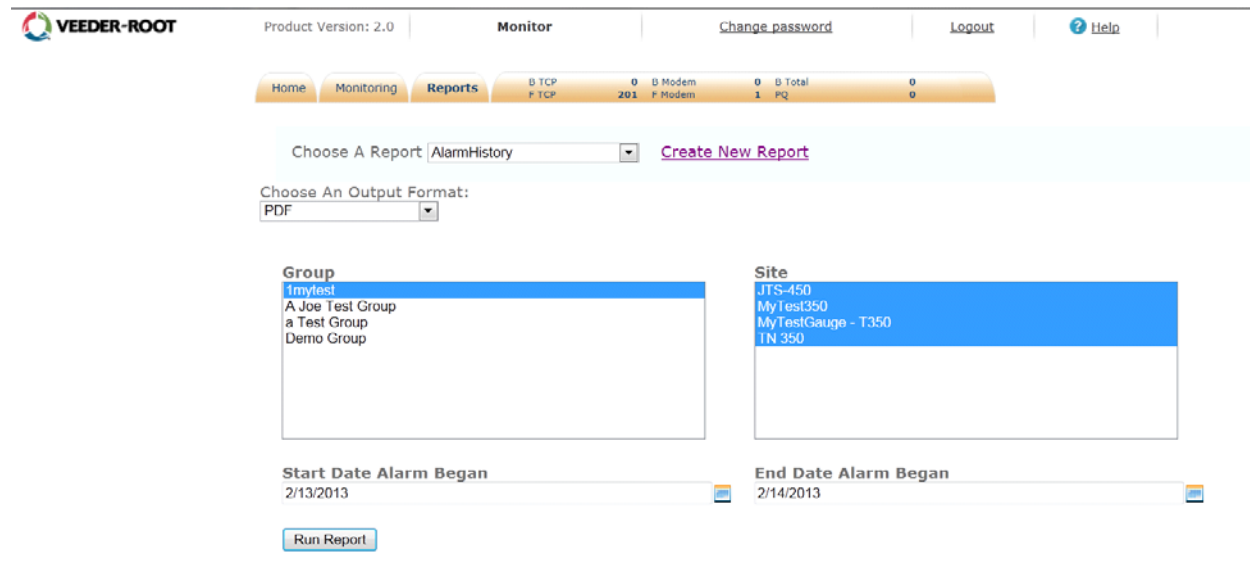

<span id="page-29-2"></span>**Figure 24. Reports Page – Report Type**

When creating a custom report, the report wizard will guide you through every step. The first step is to select the type of data you wish to be reported. Next define which columns the report should contain. Select which fields you wish to set search criteria against, then choose the method of sorting. All that is left is to name the report and then save.

The report will be visible as a pre-made report on the main Report tab.

<span id="page-30-0"></span>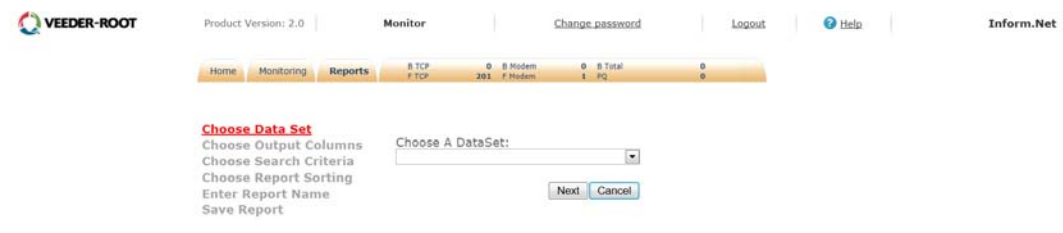

**Figure 25. Reports Page – Custom Report**

# <span id="page-31-0"></span> **6.0 POLLING DASHBOARD**

This page displays data for Resource Information, Busy Resources Information, and Polling Queue Information. Selecting the last tab will allow the User to access the Polling Dashboard as well as the listed information.

The User may hit the "Refresh" button to update the dashboard for the most current information.

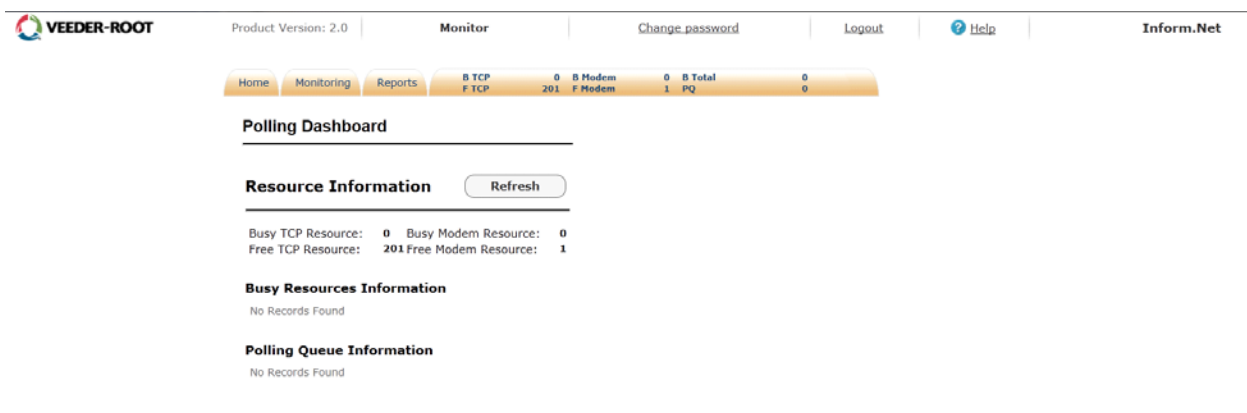

<span id="page-31-1"></span>**Figure 26. Polling Dashboard Page**

# <span id="page-32-0"></span>**7.0 CHANGE PASSWORD**

To change the User password, the User must click on the "Change Password" link located at the upper right hand corner of the page.

This link can be accessed no matter what tab or page the User is in.

The User must hit the "Save" button in order to successfully store the new password.

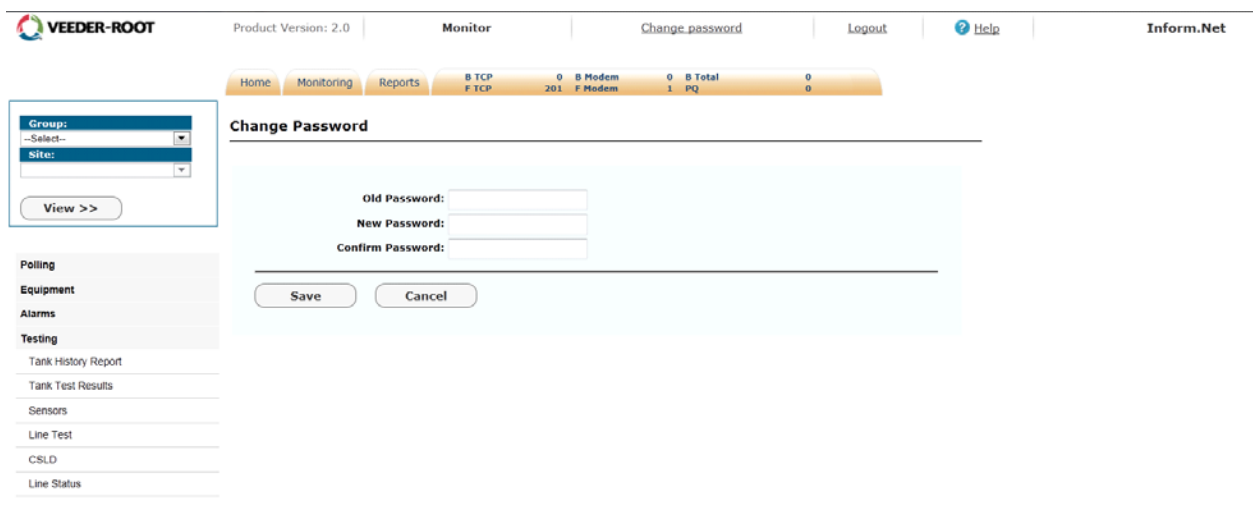

<span id="page-32-1"></span>**Figure 27. Change Password Page**

# <span id="page-33-0"></span>**8.0 GENERAL USAGE OF WIDGETS AND DATA ENTRY**

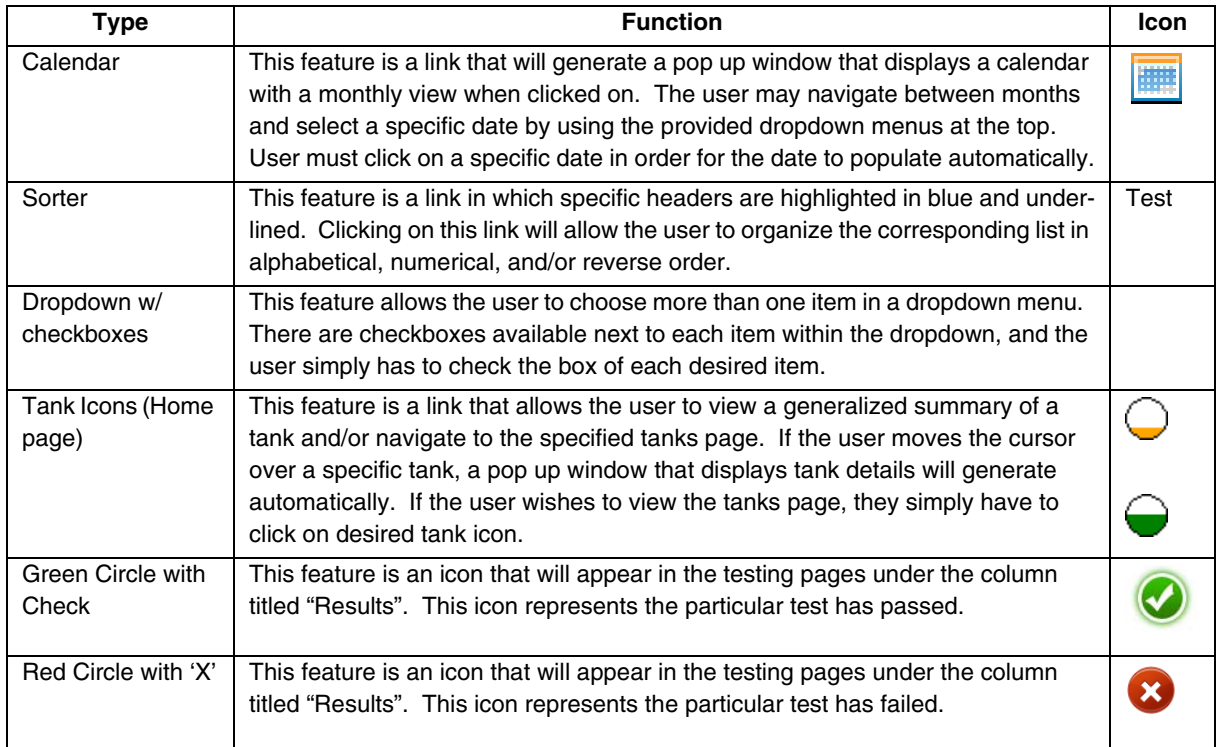

<span id="page-33-1"></span>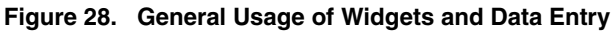

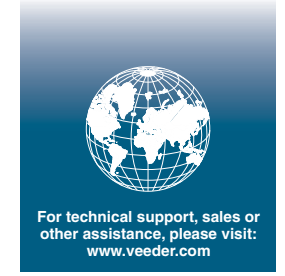

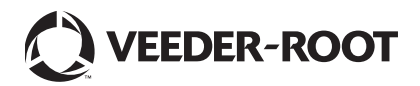